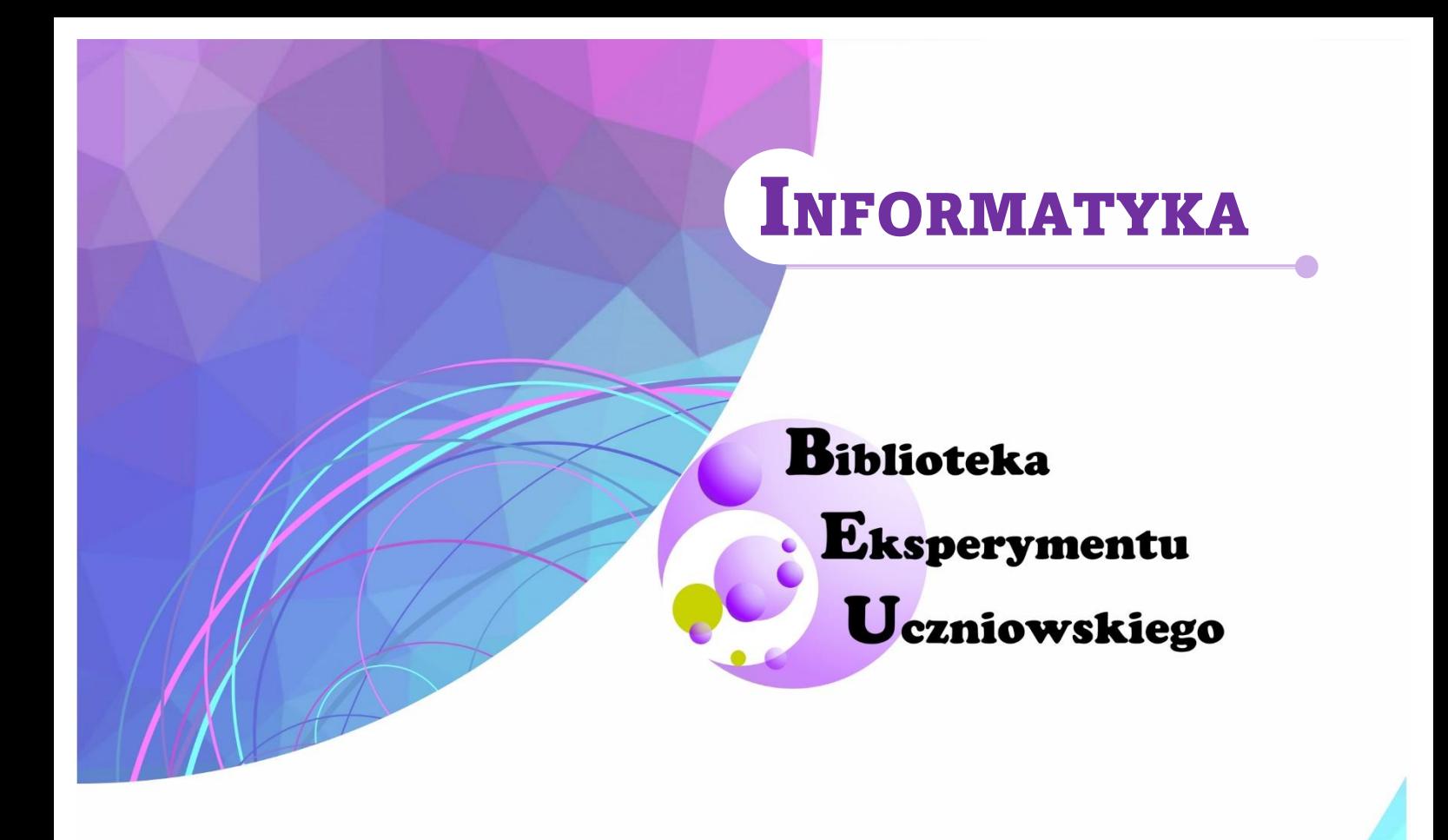

# Od projektu do wydruku 3D

Bożena Zgardzińska

Lublin, 2022

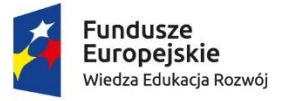

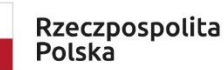

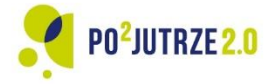

Unia Europejska Europejski Fundusz Społeczny

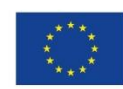

1

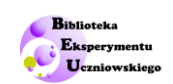

## Spis treści

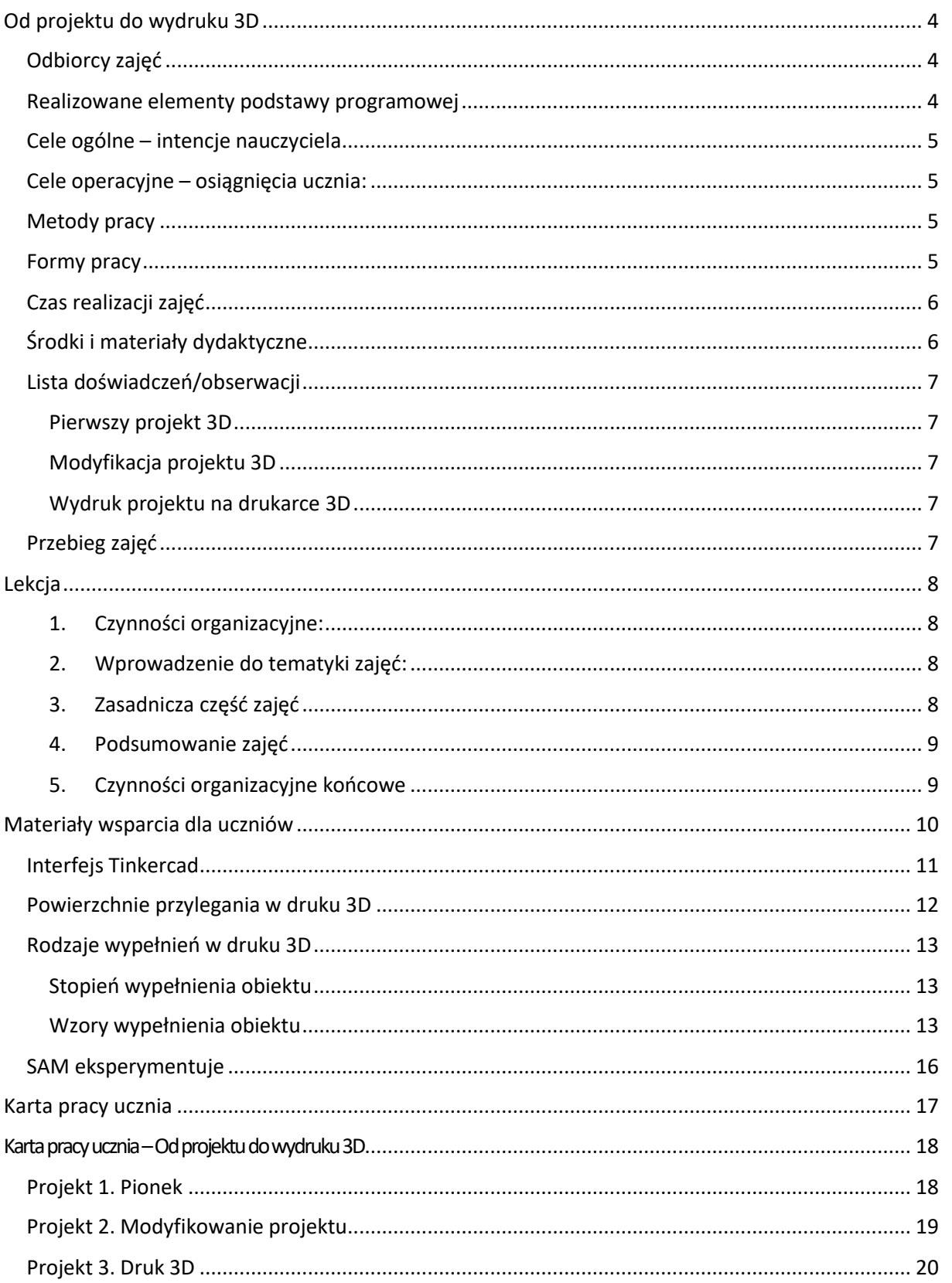

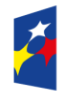

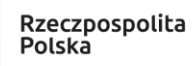

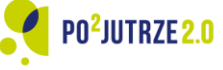

**Unia Europejska**<br>Europejski Fundusz Społeczny

 $\overline{2}$ 

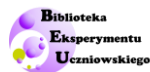

<span id="page-2-0"></span>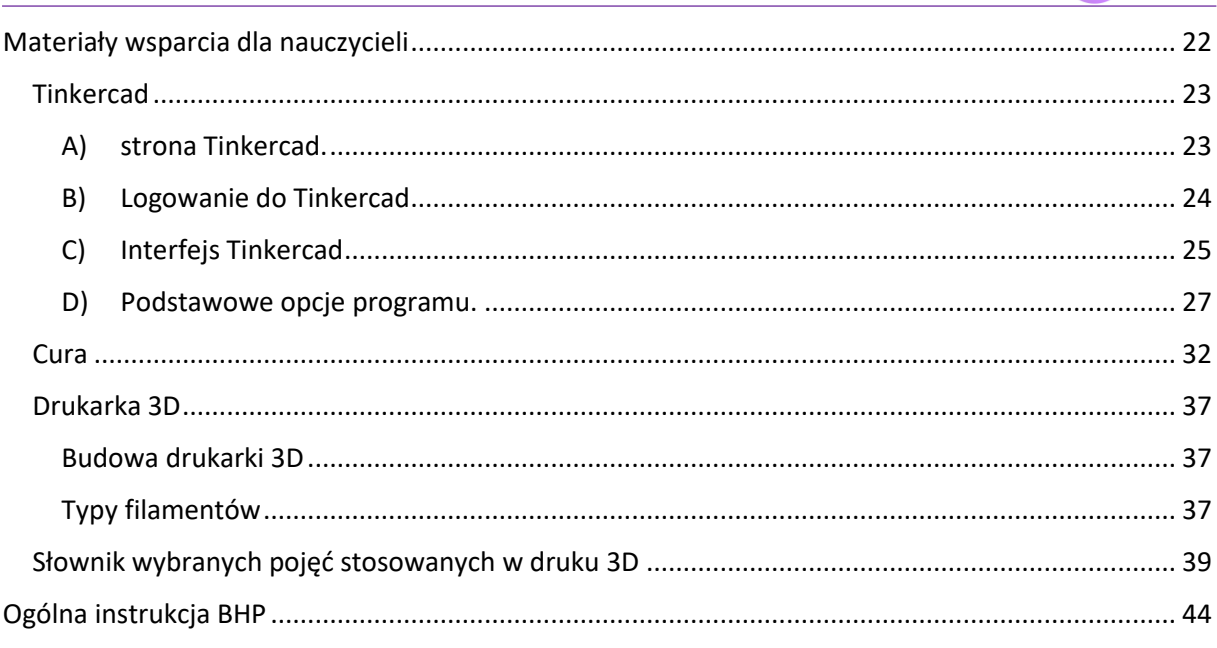

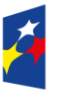

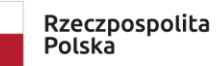

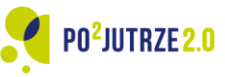

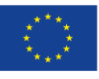

# **Od projektu do wydruku 3D**

# <span id="page-3-0"></span>**Odbiorcy zajęć**

Informatyka, uczniowie kl. 5- 8 szkoły podstawowej.

### <span id="page-3-1"></span>**Realizowane elementy podstawy programowej**

Materiały stanowią wsparcie do przeprowadzenia lekcji kształtującej umiejętność wykorzystania programów dedykowanych projektowaniu 3D do tworzenia oraz wizualizacji obiektów trójwymiarowych (przestrzennych) i ich przygotowania do wydruku na drukarce 3D. W szczególności uczeń:

- rozwija rozumienie, analizowanie i rozwiązywanie problemów na bazie logicznego i abstrakcyjnego myślenia, myślenia algorytmicznego i sposobów reprezentowania informacji,
- rozwiązuje problemy z wykorzystaniem komputera i innych urządzeń cyfrowych,
- pracuje w edytorze grafiki, korzysta z gotowych szablonów oraz projektuje wg własnych pomysłów,
- nabywa umiejętność obsługi urządzeń peryferyjnych (drukarki 3D),
- określa zawody i wymienia przykłady z życia codziennego, w których są wykorzystywane kompetencje informatyczne,
- respektuje zasadę równości w dostępie do technologii i do informacji, w tym w dostępie do komputerów w społeczności szkolnej,
- posługuje się technologią zgodnie z przyjętymi zasadami i prawem; przestrzega zasad bezpieczeństwa i higieny pracy.

### Doświadczalnie:

- o przygotowuje własny projekt 3D,
- o modyfikuje projekt 3D,
- o drukuje samodzielnie przygotowany projekt na drukarce 3D.

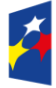

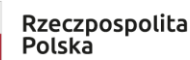

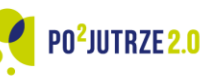

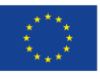

4

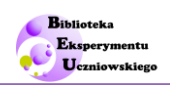

### <span id="page-4-0"></span>**Cele ogólne – intencje nauczyciela**

- teoretyczno-praktyczne mówienie interfejsu wybranego programu do projektowania 3D,
- praktyczna, funkcjonalna wizualizacja wybranych funkcji programu do grafiki 3D,
- rozbudzenie kreatywności i kształtowanie umiejętności postrzegania przestrzennego oraz umiejętności przełożenia pomysłów uczniów na projekt 3D,
- kształtowanie umiejętności samodzielnego uczenia się,
- kształtowanie postawy odpowiedzialnego pełnienia ról w pracy wymagającej realizacji projektów,
- nabywanie umiejętności współpracy i pracy samodzielnej.

# <span id="page-4-1"></span>**Cele operacyjne – osiągnięcia ucznia:**

Uczeń:

- zna podstawowe funkcje wybranego programu do projektowania 3D,
- zna podstawowe parametry wydruku na drukarce 3D,
- posługuje się komputerem (korzysta z oprogramowania) do zaprojektowania lub zwizualizowania obiektu 3D,
- posługuje się oprogramowaniem do przygotowania modelu do wydruku 3D,
- korzysta z drukarki 3D do wykonania wydruku 3D,
- kształtuje wyobraźnię przestrzenną,
- nabywa umiejętności samodzielnej pracy,
- nabywa umiejętność stawiania pytań i poszukiwania odpowiedzi,
- jest gotów do pełnienia różnych ról w pracy grupowej i zespołowej.

## <span id="page-4-2"></span>**Metody pracy**

Rozmowa dydaktyczna: metoda asymilacji wiedzy – rozmowa z uczniem, samodzielne dochodzenia do wiedzy.

Metoda praktyczna – realizacji projektowych zadań odtwórczych i twórczych, samodzielne wykonywanie projektów 3D i ich wydruk na drukarce 3D.

# <span id="page-4-3"></span>**Formy pracy**

Praca indywidualna – samodzielne wykonywanie wybranych etapów pracy projektowej.

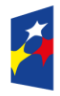

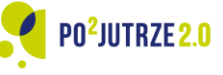

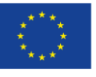

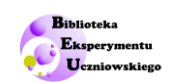

A

Praca zbiorowa – obserwacja instrukcji i przebiegu procesów pokazywanych przez nauczyciela powiązana ze wspólnym dochodzeniem do wniosków; wzajemne konsultacje w grupie.

## <span id="page-5-0"></span>**Czas realizacji zajęć**

Planowany czas realizacji zajęć: 2 godziny lekcyjne.

## <span id="page-5-1"></span>**Środki i materiały dydaktyczne**

Do realizacji zajęć w klasie liczącej L uczniów, z których utworzono K grup przygotuj zasoby wg katalogu i w ilości wskazanej w Tabeli 1.

**Tabela 1.** *Katalog zasobów do przeprowadzenia lekcji ze wskazaniem ilości zasobów oraz użytkownika zasobów.* 

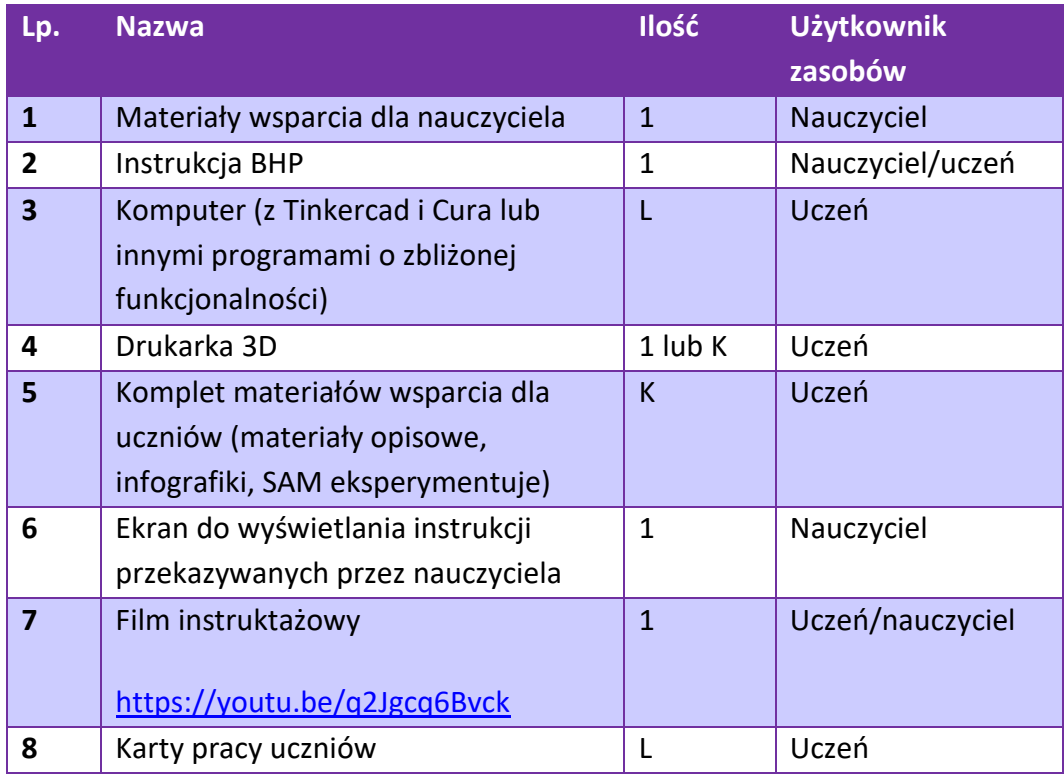

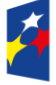

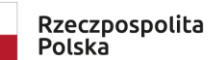

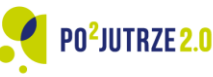

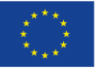

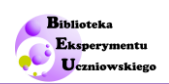

## <span id="page-6-0"></span>**Lista doświadczeń/obserwacji**

### <span id="page-6-1"></span>**Pierwszy projekt 3D**

Uczniowie przygotowują, jako swój pierwszy projekt 3D spersonalizowane pionki do gry. W ramach poznania programu Tinkercad uczniowie stawiają pierwsze kroki:

- 1) poznanie strony Autodesk Tinkercad i oferowanych przez nią zasobów,
- 2) założenie konta lub zalogowanie się,
- 3) poznanie podstawowych opcji programu,
- 4) twórcza praca prowadząca do zaprojektowania pionka.

### <span id="page-6-2"></span>**Modyfikacja projektu 3D**

Projekt pionka uczniowie modyfikują prowadzając dodatkowe elementy, urozmaicenia oraz dokonując korekt i poprawek, aż do uzyskania satysfakcjonującego modelu.

### <span id="page-6-3"></span>**Wydruk projektu na drukarce 3D**

Projekt pionka uczniowie przygotowują do wydruku 3D, a następnie drukują go. Otrzymanie gotowego pionka do gry wymaga następujących działań:

- 1) cięcia modelu przygotowującego go do wydruku,
- 2) wydruku na drukarce 3D.

# <span id="page-6-4"></span>**Przebieg zajęć**

Zajęcia będą realizowane w sali lekcyjnej wyposażonej w stanowiska komputerowe oraz z dostępem do drukarki 3D.

Przed przystąpieniem do realizacji zajęć:

- Sprawdź, czy dysponujesz odpowiednią, wymaganą liczbą urządzeń.
- Wydrukuj odpowiednią liczbę kart pracy i pozostałych materiałów wsparcia dla uczniów.
- Obejrzyj film instruktażowy [https://youtu.be/q2Jgcq6Bvck.](https://youtu.be/q2Jgcq6Bvck)

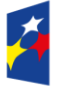

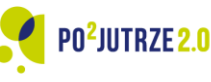

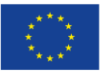

7

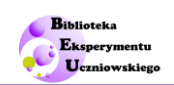

# <span id="page-7-0"></span>**Lekcja**

Oznaczenia w opisie:

- N nauczyciel
- U uczeń

### <span id="page-7-1"></span>**1. Czynności organizacyjne:**

N i U: Zorganizowanie przestrzeni sali lekcyjnej.

N: Sprawdzenie listy obecności.

N: Udostępnienie uczniom materiałów do pracy samodzielnej (są to zasoby wskazane w **Tabeli 1** w ilości L).

N: Poinstruowanie uczniów o środkach ostrożności w pracy z drukarkami 3D oraz zasadach ich bezpiecznego użytkowania.

U: Zapoznanie się z **kartą Bezpieczny Badacz**.

N: Przypomnienie uczniom, że lekcja wymaga od nich zaangażowania w samodzielne projektowanie.

*Szacowany czas niezbędny na powyższe czynności: 3-4 min.*

### <span id="page-7-2"></span>**2. Wprowadzenie do tematyki zajęć:**

N: Wprowadzenie do zagadnienia prezentacji obiektów 3D na płaszczyźnie oraz prezentacji/wizualizacji obiektów 3D z wykorzystaniem programów do projektowania 3D.

N: Zapoznanie uczniów z platformą Tinkercad i oferowanymi przez nią treściami.

U: Zapoznaje się z platformą Tinkercad, galerią, blogiem, lekcjami, nauczaniem.

Korzysta z karty pracy "Interfejs Tinkercad".

N: Opowiada o podstawowych zasadach projektowania. Wprowadza uczniów w tematykę zajęć.

*Szacowany czas niezbędny na powyższe czynności: 5 min.*

### <span id="page-7-3"></span>**3. Zasadnicza część zajęć**

N: Wprowadzenie do wykonywania **Projektu 1**. **Pionek.**

Omówienie programu Tinkercad, wskazanie podstawowych funkcji programu, prezentacja prostych działań na modelach.

U: Wykonują projekt spersonalizowanego pionka.

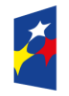

Rzeczpospolita Polska

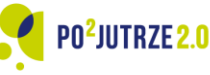

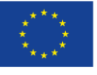

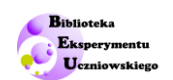

#### N: Wprowadzenie do realizacji **Projektu 2**.**Modyfikacja.**

Poinstruowanie uczniów, by rozpoznali samodzielnie opcje programu Tinkercad dokonując modyfikacji utworzonego przez nich projektu. Nauczyciel udziela wskazówek i podsuwa uczniom pomysły.

- U: Modyfikują swój projekt.
- N: Wprowadzenie do wykonywania **Projektu 3**. **Druk 3D.**

Omówienie opcji programu Cura. Poinstruowanie uczniów, w jaki sposób przygotować projekt do druku 3D.

U: Przygotowują projekt do wydruku 3D w programie Cura.

U: Zapoznają się z materiałami wsparcia: **Powierzchnie przylegania w druku 3D** oraz **Rodzaje wypełnień w druku 3D**.

N: Wyjaśnia zasady bezpiecznego korzystania z drukarki 3D i krótko omawia budowę drukarki. Wspólnie z uczniami inicjuje wydruk ich modeli.

U: Drukują zaprojektowane obiekty.

*Szacowany czas niezbędny na powyższe czynności: 30 min., ale zależy istotnie od stopnia zaawansowania projektów oraz decyzji nauczyciela, czy uczniowie czekają na wydruk na drukarce 3D, czy też druk odbywa się pod ich nieobecność (uwaga: w przypadku obiektów o rozmiarach sugerowanych w niniejszych materiałach, wydruk na drukarce zajmie 3-10 min.)*

### <span id="page-8-0"></span>**4. Podsumowanie zajęć**

N: Podsumowuje zajęcia formułując główne wnioski dotyczące wiedzy i umiejętności, jakie uczniowie zdobyli w trakcie zajęć:

N: zachęca uczniów do wykonania kolejnych projektów, np. wskazanych w materiałach "SAM eksperymentuje".

*Szacowany czas niezbędny na powyższe czynności: 2 min.*

### <span id="page-8-1"></span>**5. Czynności organizacyjne końcowe**

N i U: uprzątnięcie sali lekcyjnej, zapis modeli 3D oraz zebranie wydruków 3D.

*Szacowany czas niezbędny na powyższe czynności: 3 min.*

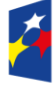

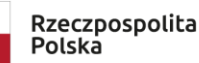

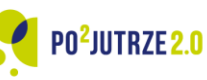

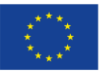

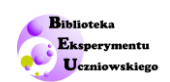

# <span id="page-9-0"></span>**Materiały wsparcia dla uczniów**

**Od projektu do wydruku 3D, kl. 5-8 SP**

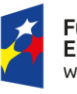

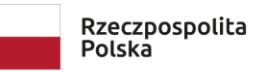

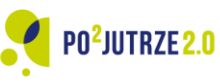

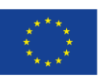

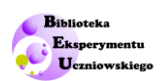

### <span id="page-10-0"></span>**Interfejs Tinkercad**

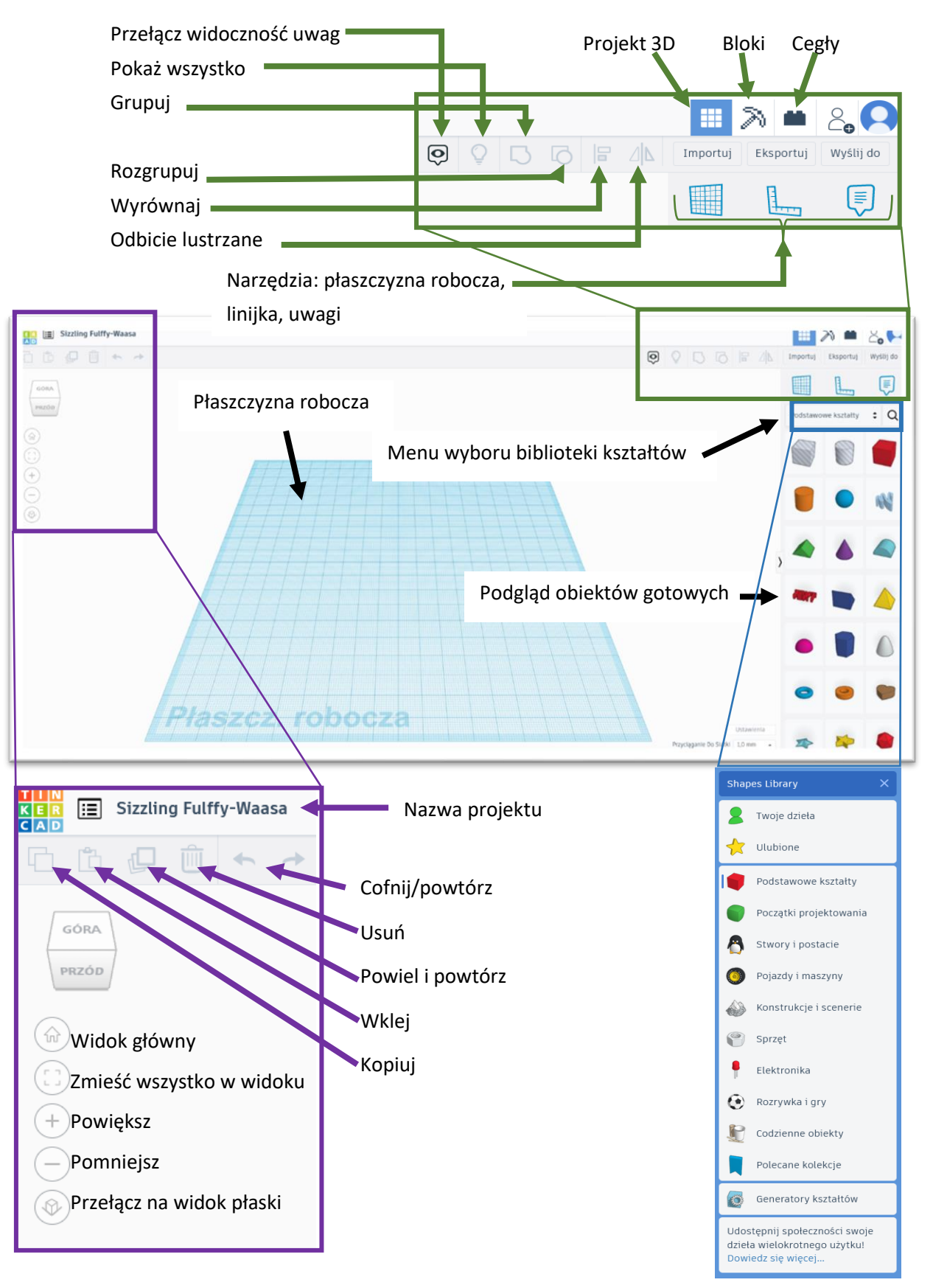

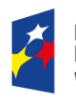

Rzeczpospolita Polska

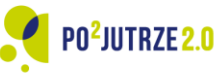

Unia Europejska Europejski Fundusz Społeczny

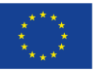

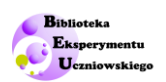

### <span id="page-11-0"></span>**Powierzchnie przylegania w druku 3D**

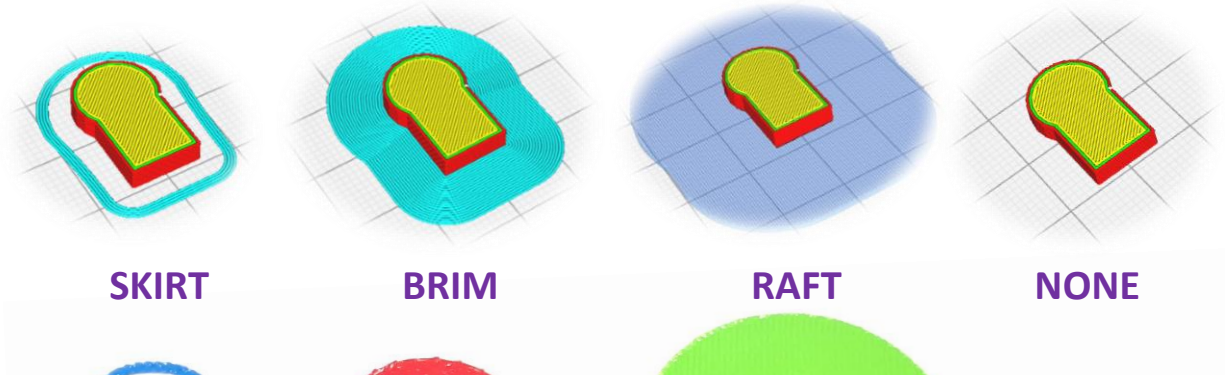

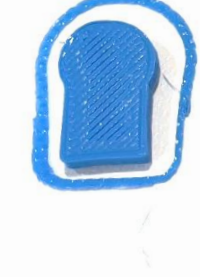

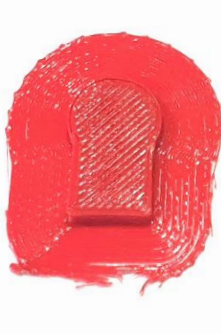

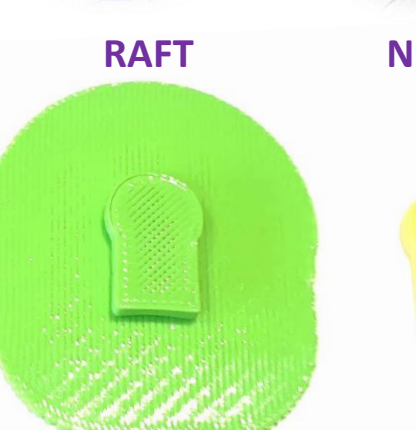

# **Skirt**

dookoła modelu drukowane są ścieżki, nieprzylegające bezpośrednio do modelu.

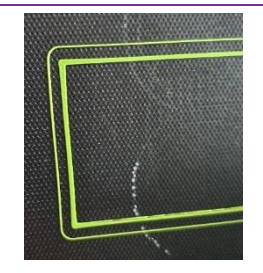

# **Brim**

dookoła modelu drukowane są ścieżki, które

tworzą obwódkę bezpośrednio przylegającą do modelu.

# **Raft**

model drukowany jest na dodatkowej platformie.

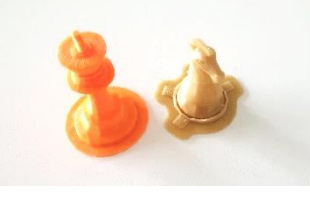

# **None**

czyli brak dodatkowych ścieżek, druk modelu bezpośrednio na stole.

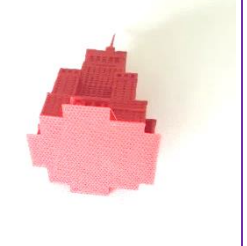

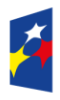

Fundusze<br>Europejskie Wiedza Edukacja Rozwój

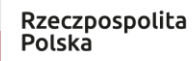

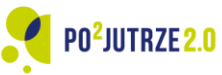

Unia Europejska Europejski Fundusz Społeczny

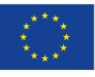

<span id="page-12-1"></span><span id="page-12-0"></span>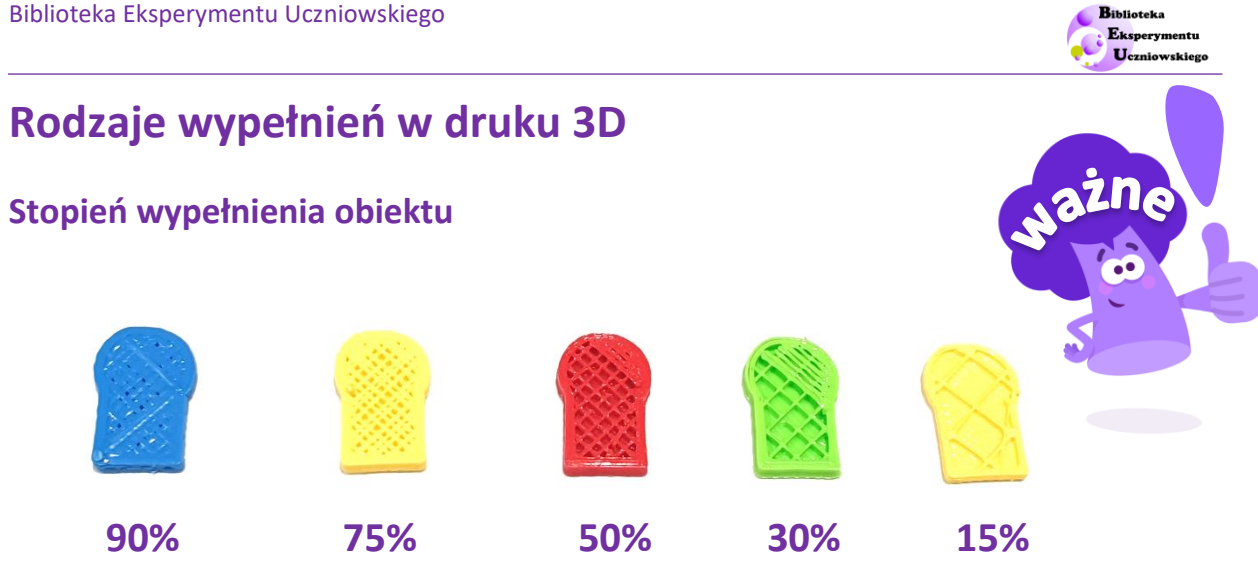

### <span id="page-12-2"></span>**Wzory wypełnienia obiektu**

Poniżej pokazano wygląd różnych wzorów wypełnienia dla stopnia wypełnienia równego 15%.

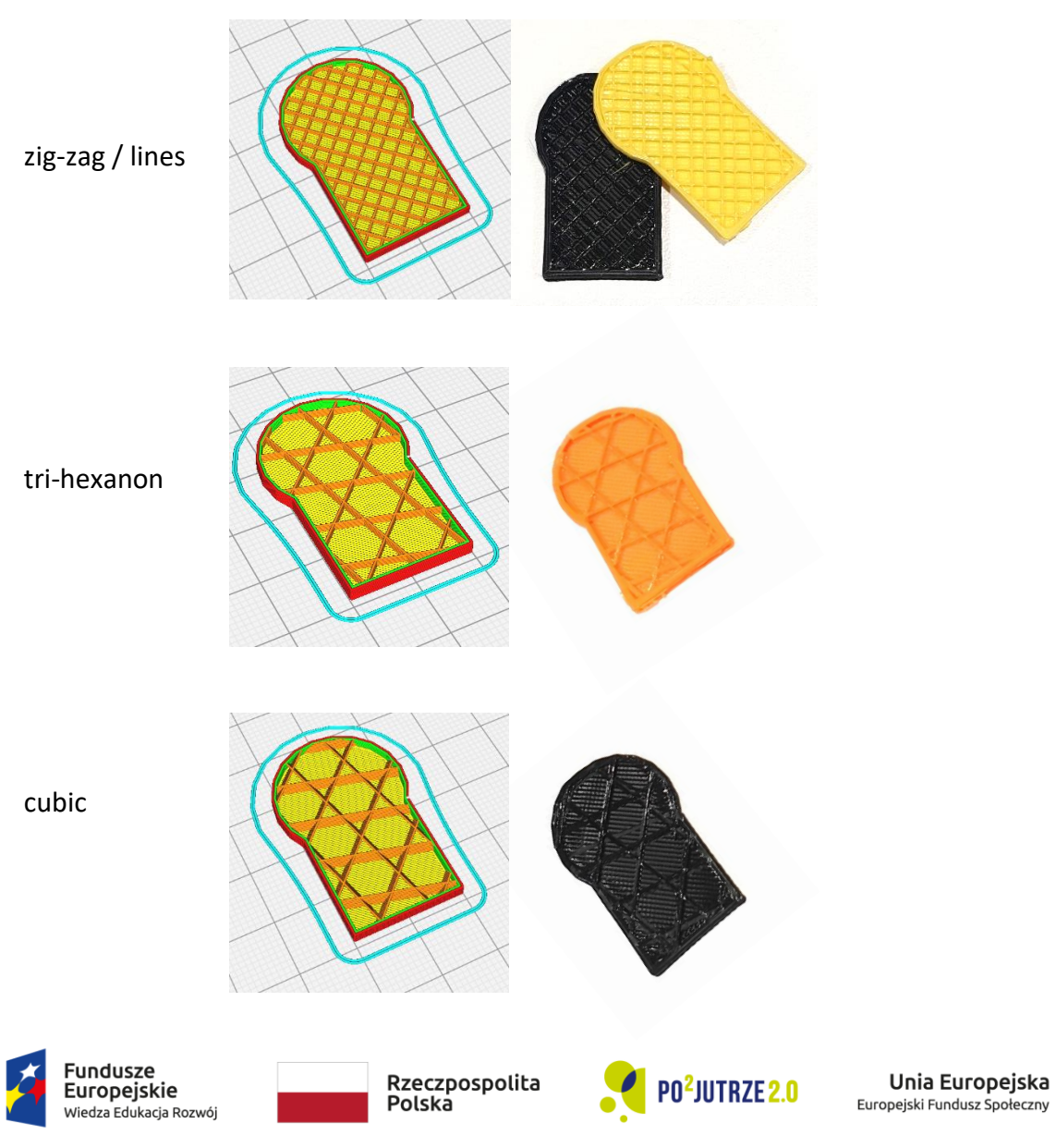

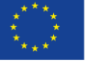

13

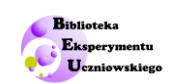

14

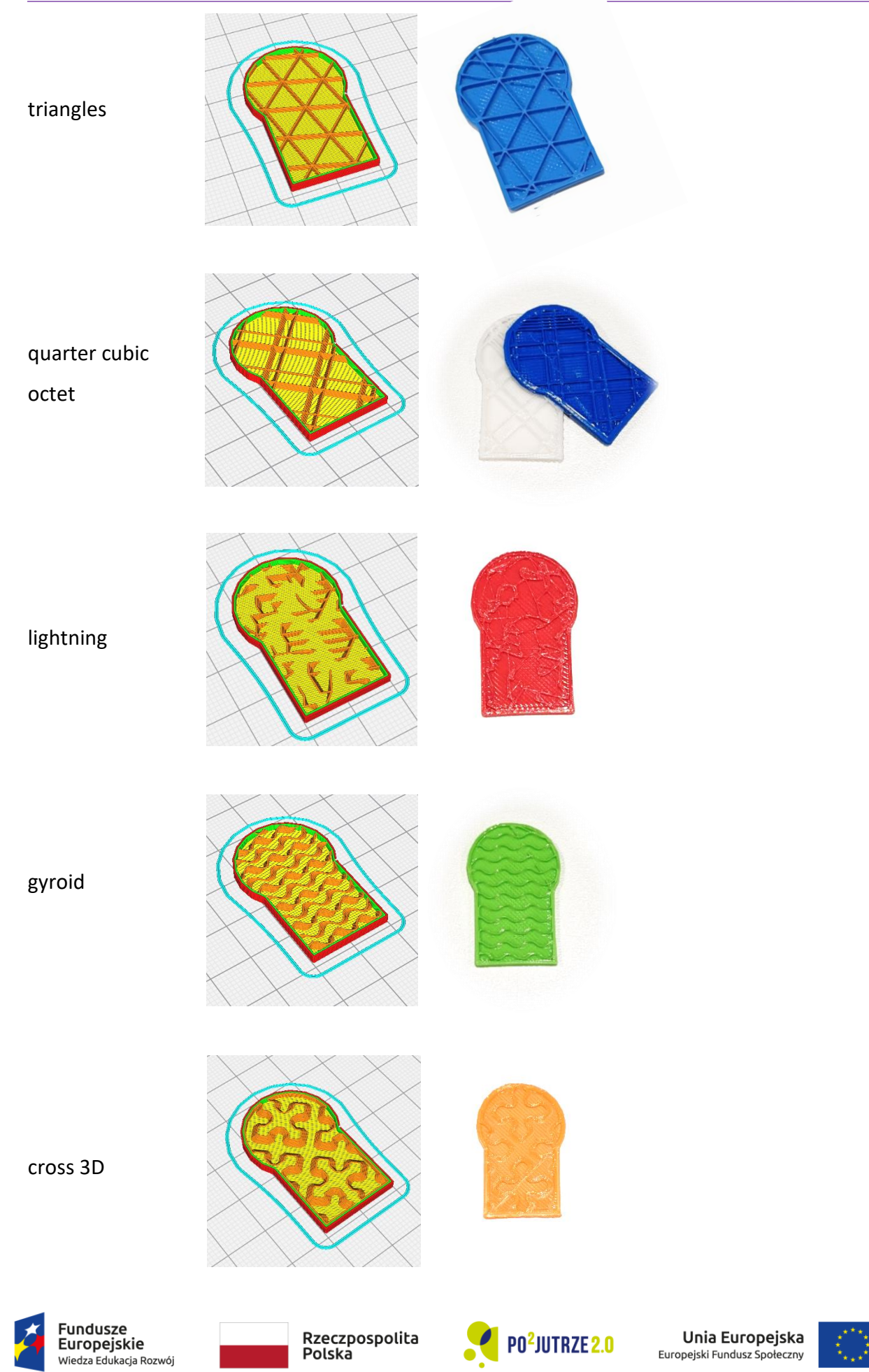

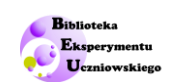

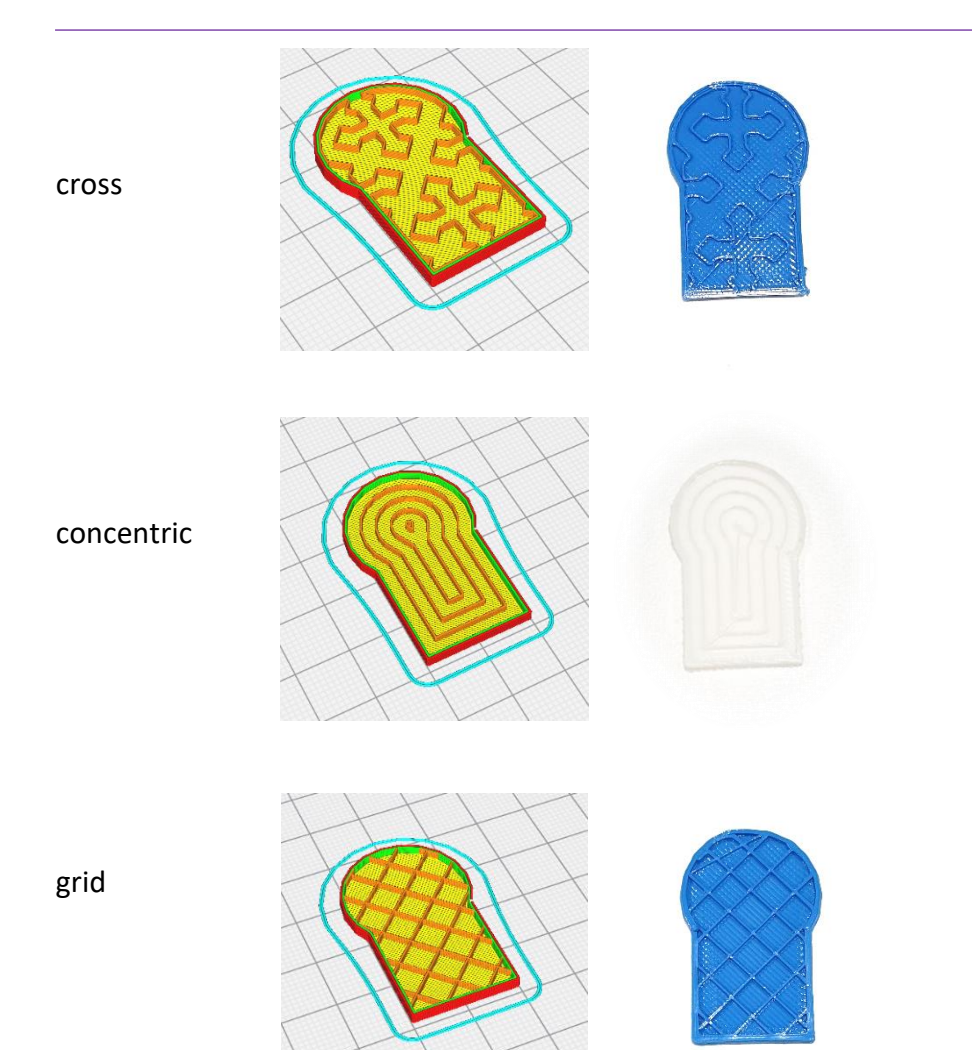

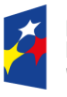

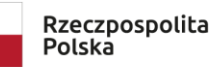

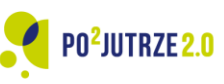

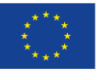

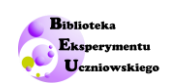

## <span id="page-15-0"></span>**SAM eksperymentuje**

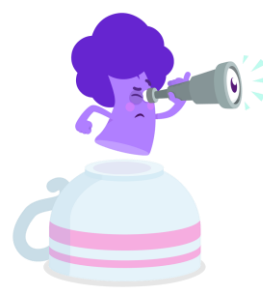

W Tinkercad możesz tworzyć projekty własne.

# **Projekt 1.**

Zaprojektuj meble ze swojego pokoju, korzystając z podstawowych kształtów dostępnych w Tinkercad.

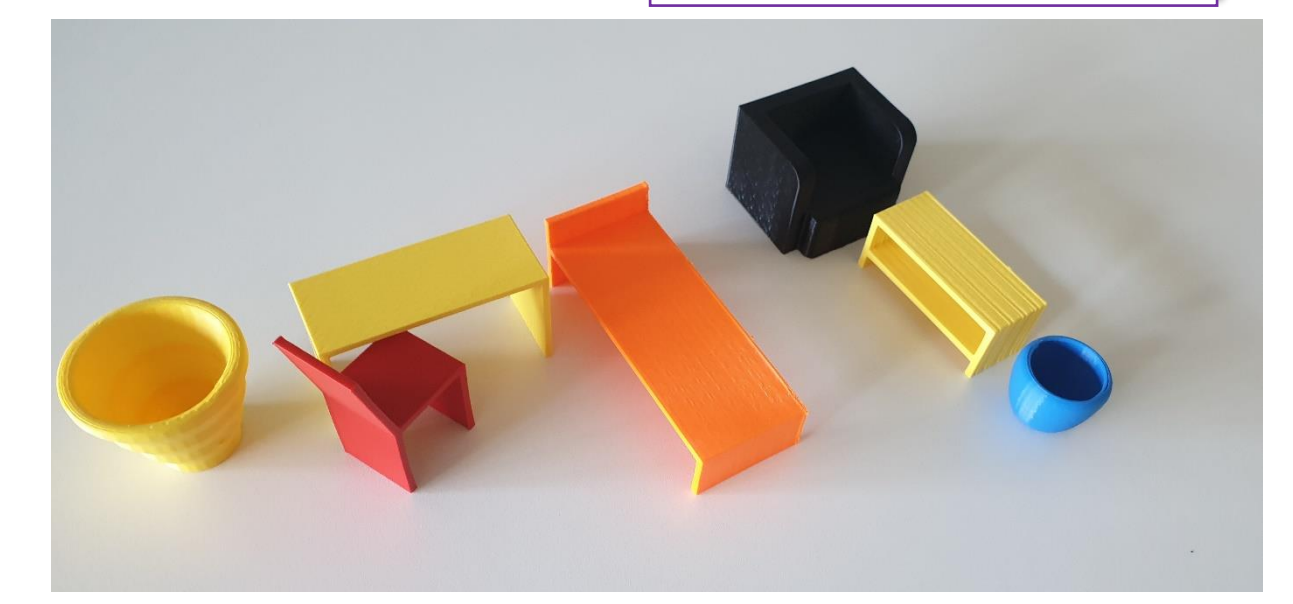

# **Projekt 2.**

Zaprojektuj bohatera, korzystając z podstawowych kształtów i/lub figurek postaci i/lub elementów dostępnych w Tinkercad.

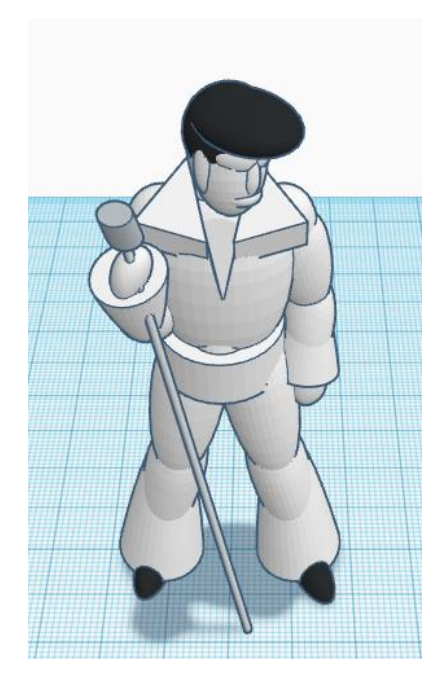

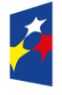

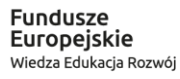

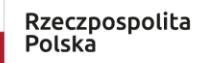

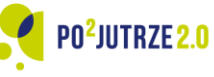

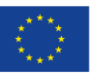

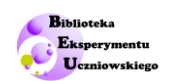

# <span id="page-16-0"></span>**Karta pracy ucznia**

# **Od projektu do wydruku 3D, kl. 5-8 SP**

17 I

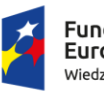

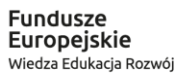

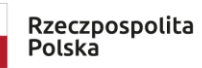

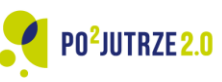

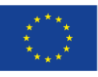

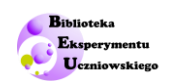

# <span id="page-17-0"></span>**Karta pracy ucznia –Od projektu do wydruku 3D**

## <span id="page-17-1"></span>**Projekt 1. Pionek**

Zaprojektuj pionek do gry w programie Tinkercad.

1) Stwórz podstawę pionka – prostopadłościan o wymiarach 20 x 20 x 2.

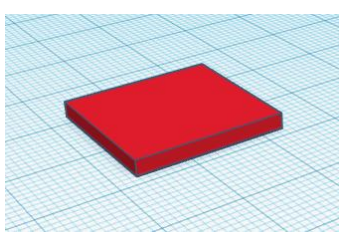

2) Wybierz z biblioteki kształtów dowolny kształt, a następnie umieść go na postawie pionka.

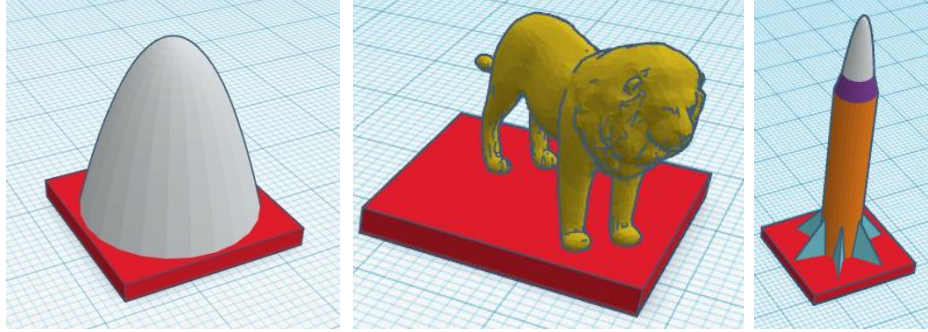

3) Edytuj pionek wg własnej koncepcji, dodawaj dodatkowe bryły.

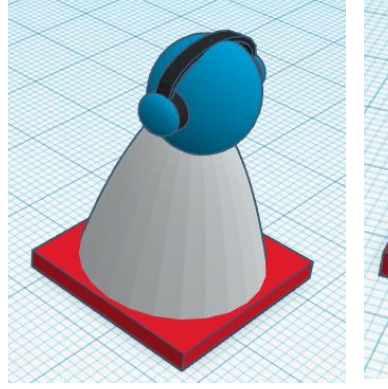

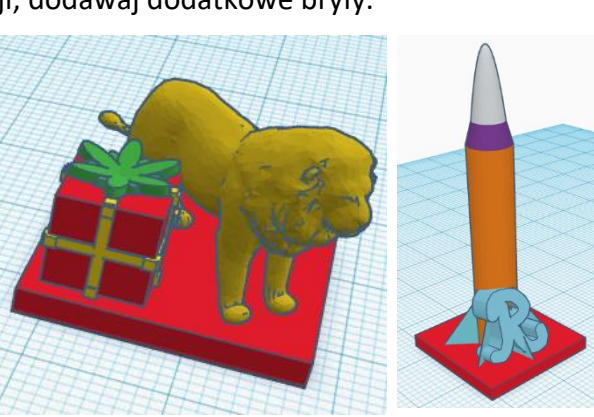

4) Nadaj nazwę pionkowi.

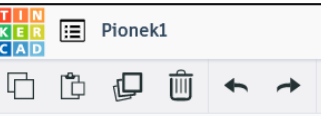

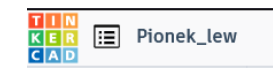

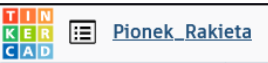

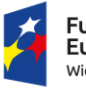

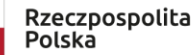

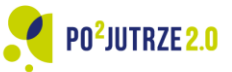

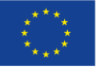

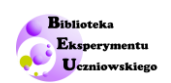

## <span id="page-18-0"></span>**Projekt 2. Modyfikowanie projektu**

Poznaj opcje modyfikacji:

1) Zgrupuj obiekty stanowiące pionek (otrzymasz jedną wspólną bryłę).

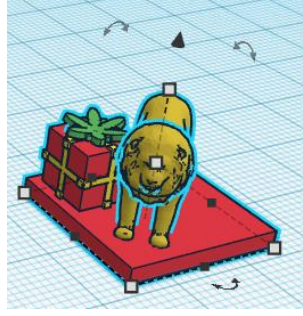

2) Odbij lustrzanie pionek, wybierz oś odbicia i zatwierdź wybór.

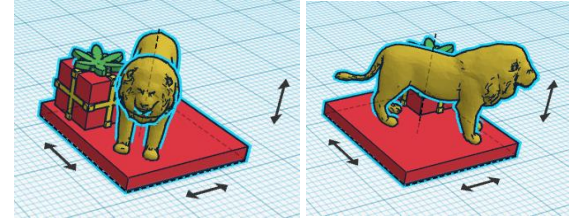

3) Kopiuj pionek.

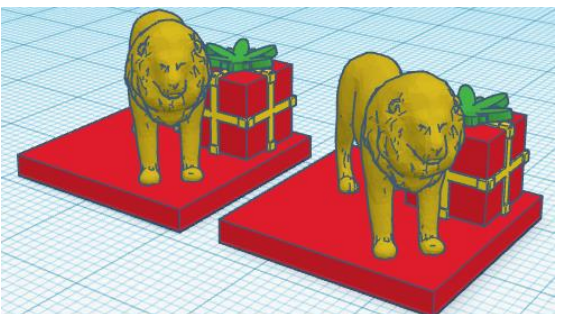

4) Dodaj tekst do pionka i zmień kolor napisu.

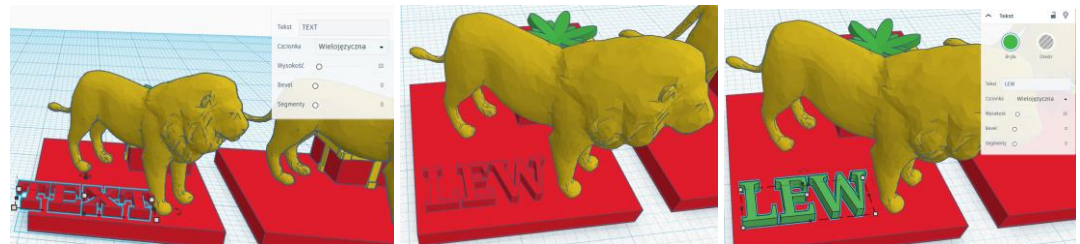

5) Stwórz otwór w podstawie pionka.

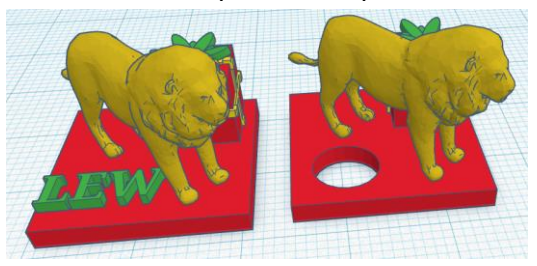

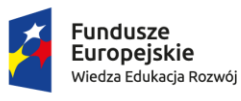

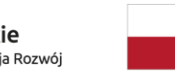

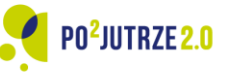

Unia Europejska Europejski Fundusz Społeczny

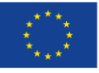

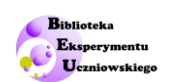

## <span id="page-19-0"></span>**Projekt 3. Druk 3D**

Przygotuj projekt do wydruku na drukarce 3D:

- 1) Wybierz opcję Eksportuj z prawego górnego menu programu Tinkercad.
- 2) Wskaż format zapisu (\*.stl) i zapisz plik na dysku.
- 3) Otwórz zapisany plik w programie do cięcia (np. Cura).

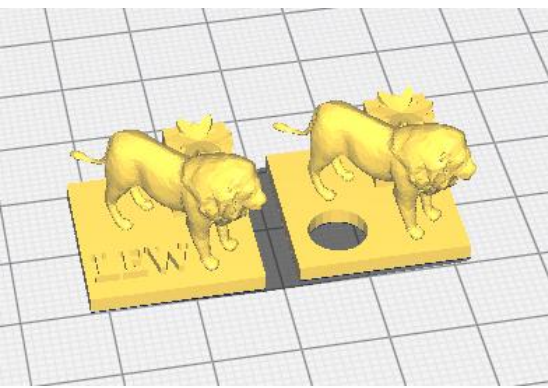

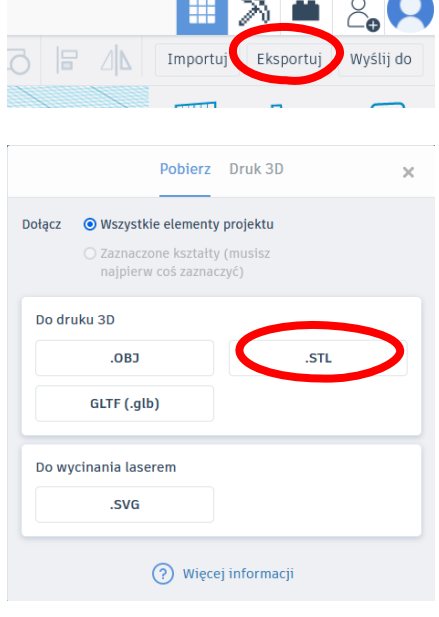

4) Ustaw parametry cięcia. Program podpowiada, że projekt pionka lwa wymaga ustawienia podpór (zaznaczone na czerwono fragmenty lwów i kokard nie mają kontaktu z podstawą stołu i mogą wymagać dodania podpór.

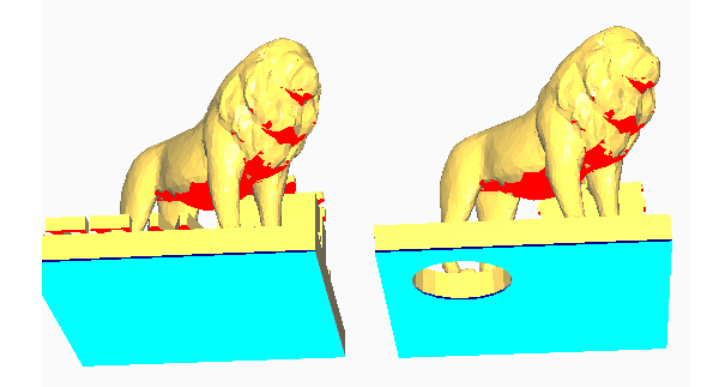

Zdecyduj się na powierzchnie przylegania modelu do stołu drukarki(błękitny obszar). Wybierasz między:

> Skirt – dookoła modelu drukowane są ścieżki, nie przylegające bezpośrednio do modelu.

Brim – dookoła modelu drukowane są ścieżki, które tworzą obwódkę bezpośrednio przylegającą do modelu.

Raft – model drukowany jest na dodatkowej platformie.

None – brak powierzchni przylegania.

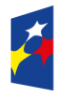

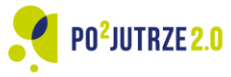

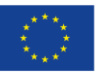

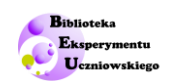

Ustawiając parametry druku możesz sugerować się podanymi w tabeli poniżej.

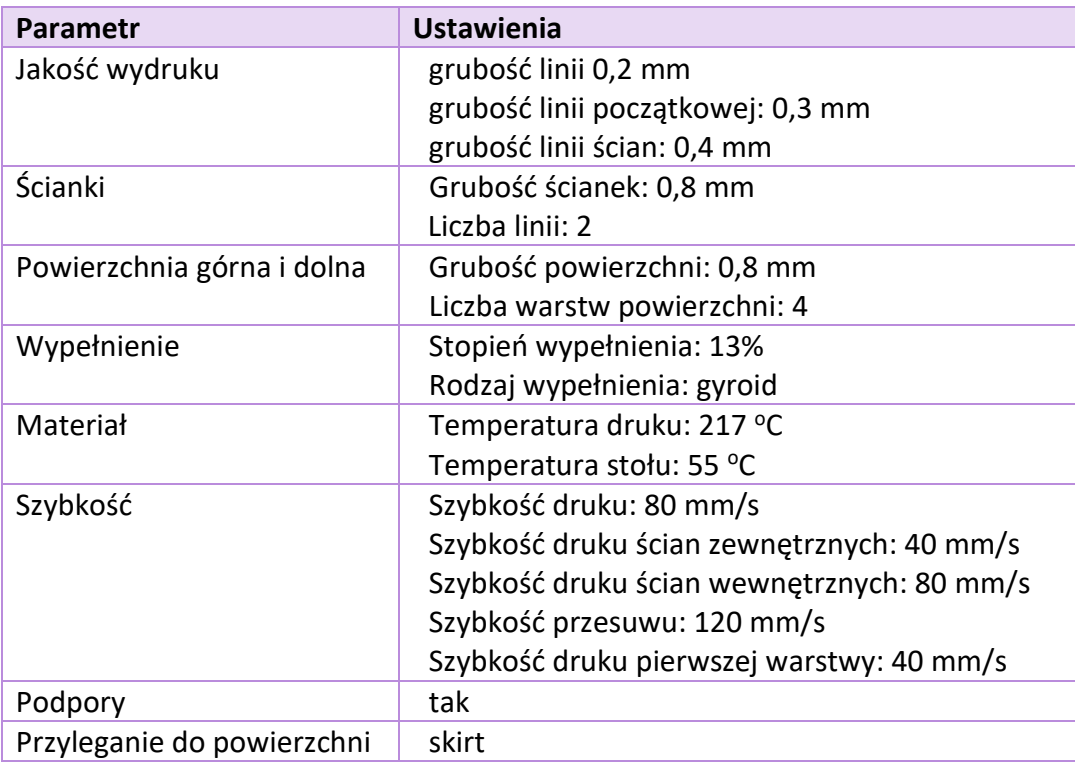

5) Wybierz opcję ciecia i zapisz plik w formacie drukarki 3D (\*.gcode). Program wyświetla informację o czasie druku oraz masie i długości zużytego filamentu.

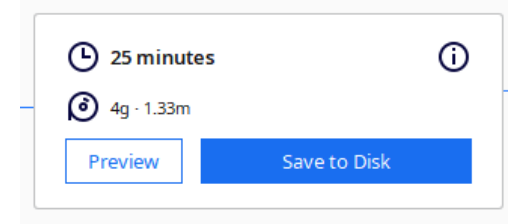

6) Przenieś plik na drukarkę i uruchom wydruk 3D.

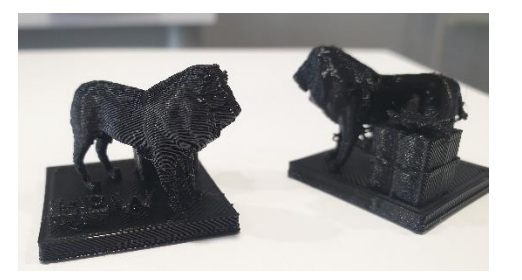

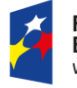

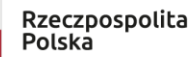

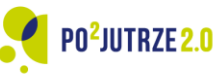

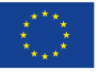

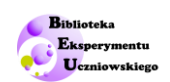

# <span id="page-21-0"></span>**Materiały wsparcia dla nauczycieli** I

# **Od projektu do wydruku 3D, kl. 5-8 SP**

Poniżej zawarto informacje dodatkowe o Tinkercad, Cura, których wykorzystanie jest zaplanowane w trakcie lekcji oraz podpowiedzi dotyczące druku 3D.

Dodano informacje eksploatacyjne, a w szczególności instrukcje użytkowania oraz wytyczne dotyczące szczególnych środków ostrożności (bhp).

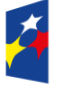

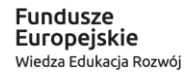

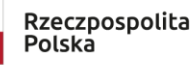

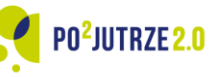

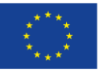

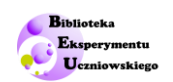

### <span id="page-22-0"></span>**Tinkercad**

### <span id="page-22-1"></span>**A) strona Tinkercad**

Na rys. 1. pokazano stronę Autodesk Tinkercad, na której można znaleźć zakładki *Edycja*, *Galeria*, *Projekty*, *Zajęcia* i *Materiały* oraz *Zarejestrować się* lub *Zalogować się*. Strona oferuje opcję bezpłatnego pobrania plików, poznania projektów oraz zapoznania się z ochroną prywatności i bezpieczeństwa.

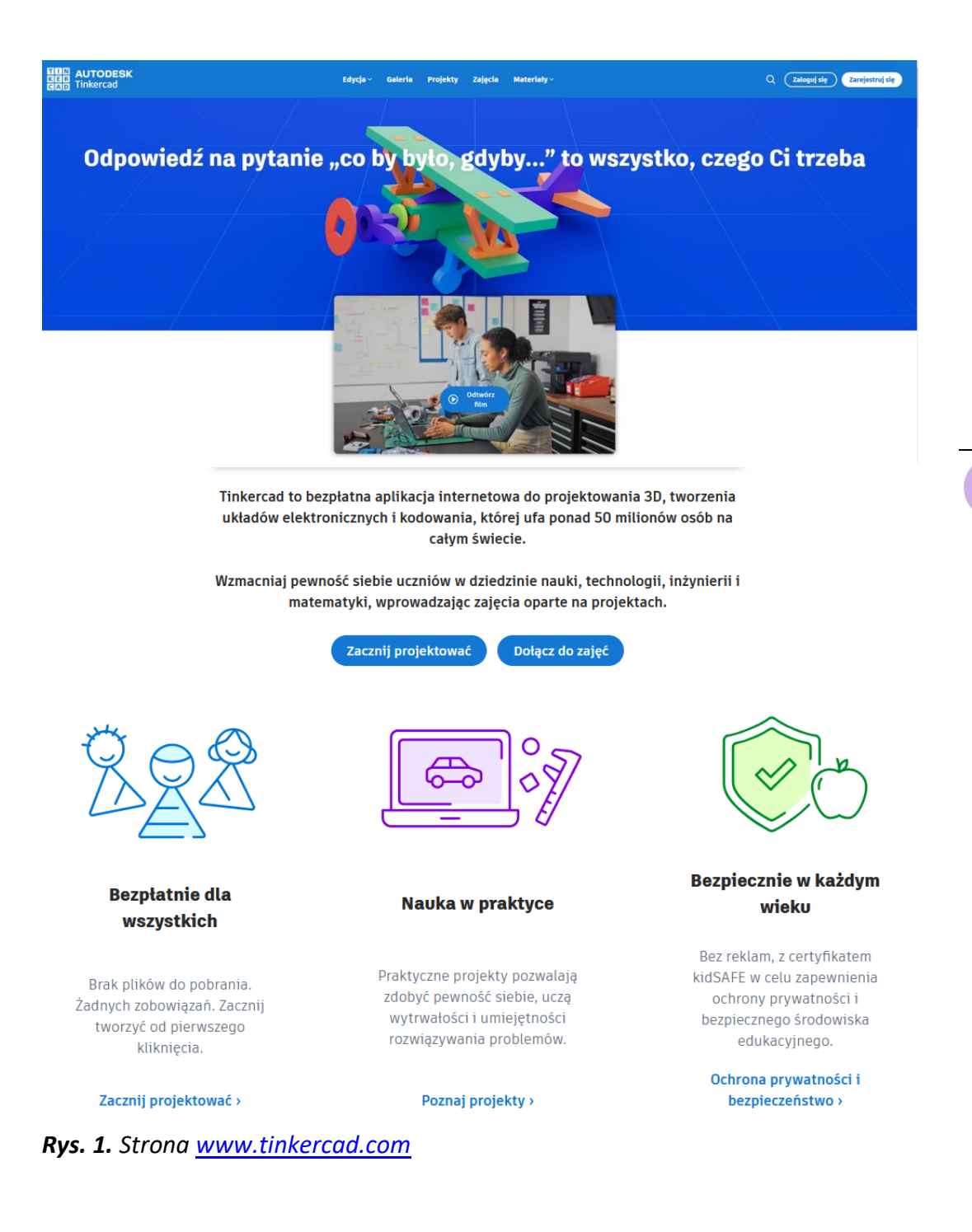

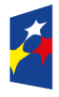

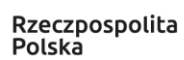

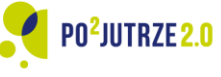

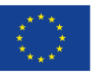

23

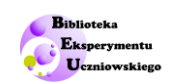

W zakładce *Edycja* możliwy jest wybór między (rys. 2): *Projektowanie 3D*, *Obwody* (obwody elektroniczne), *Codeblocks* (programowanie) oraz opcje: projektowanie na iPad i ulepszanie projektów w Fusion 360.

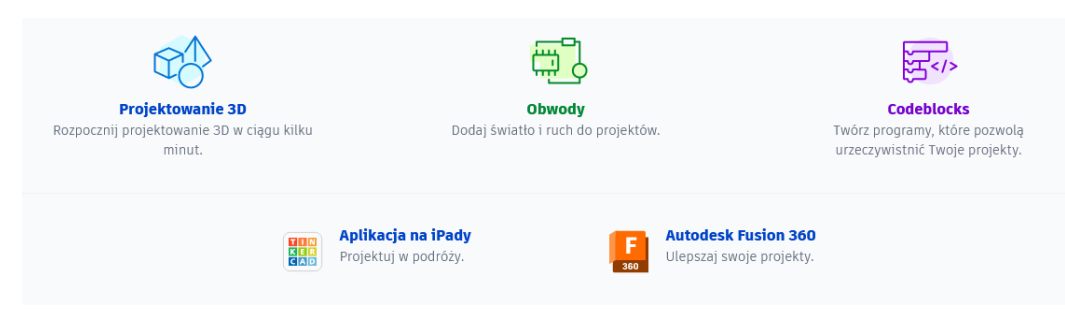

*Rys. 2. Zawartość zakładki Edycja.*

W zakładce *Galeria* można obejrzeć projekty społeczności użytkowników powstałe w Tinkercad, zaś w zakładce *Projekty* – projekty oferowane przez producenta oprogramowania. Zakładka *Zajęcia* dedykowana jest nauczycielom, z myślą o projektowaniu i zarządzaniu zajęciami z wykorzystaniem Tinkercad. W ostatniej zakładce znajdują się użyteczne informacje dla użytkowników aplikacji Tinkercad (rys. 3).

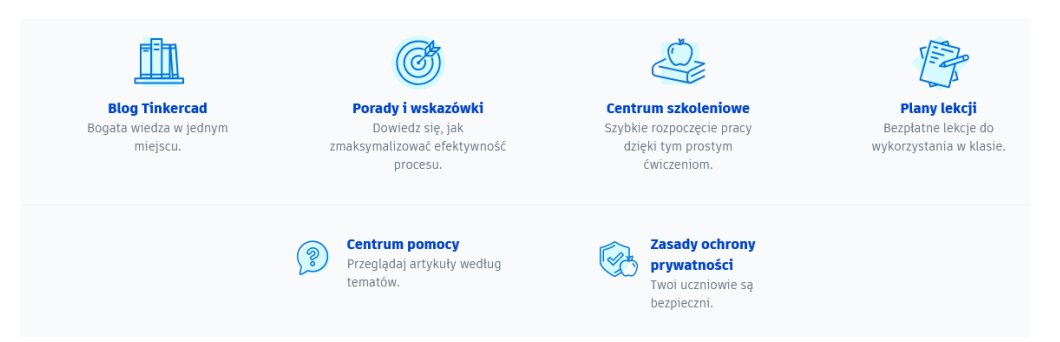

*Rys. 3. Zawartość zakładki Materiały.*

### <span id="page-23-0"></span>**B) Logowanie do Tinkercad**

Autodesk oferuje swoim użytkownikom dostęp nieodpłatny do Tinkercad, a wychodząc naprzeciw potrzebom nauczycieli oferuje przestrzeń zajęć w klasie. Na stronie <https://www.tinkercad.com/classrooms-resources> dostępna jest pełna instrukcja konfiguracji zajęć z opcją dodawania uczniów i przykładowymi materiałami wsparcia dla nauczyciela i uczniów, w tym również planami lekcji Tinkercad.

Użytkownicy nieposiadający konta powinni je założyć. Założenie konta może wymagać zgody opiekuna prawnego/rodzica. Do zarejestrowania konta wymagane jest posiadanie adresu mail.

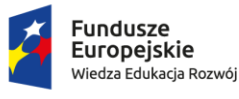

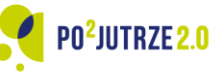

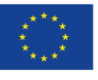

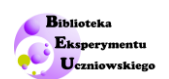

Użytkownicy posiadający konto mogą się zalogować zgodnie z instrukcją pokazaną na rys. 4.

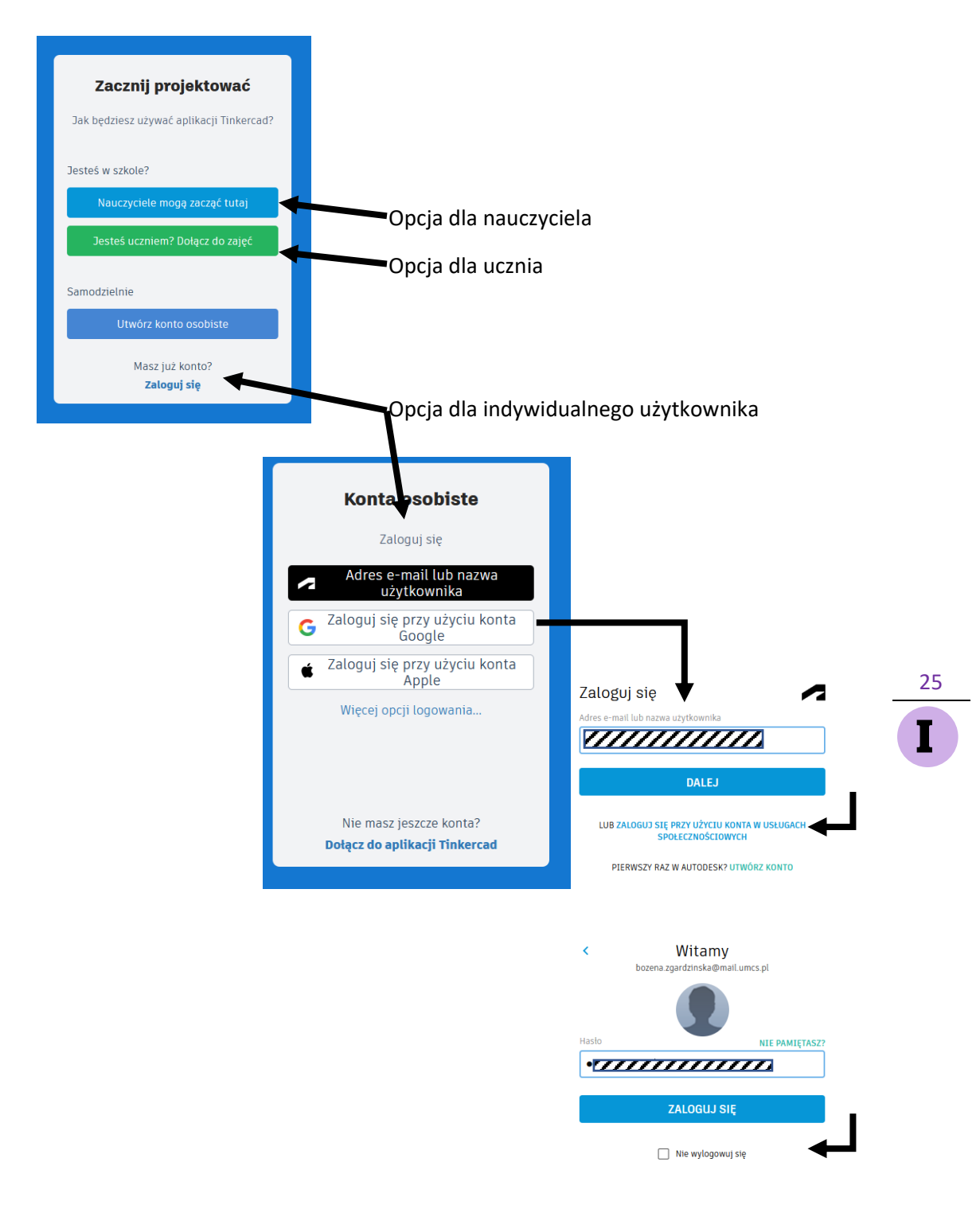

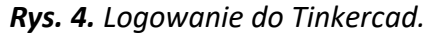

### <span id="page-24-0"></span>**C) Interfejs Tinkercad**

Po zalogowaniu się do aplikacji użytkownik pracuje na płaszczyźnie roboczej (rys. 5).

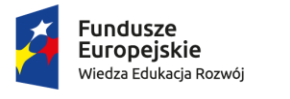

Rzeczpospolita Polska

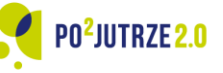

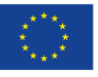

Biblioteka Ekspery **Uczniowskieg** 

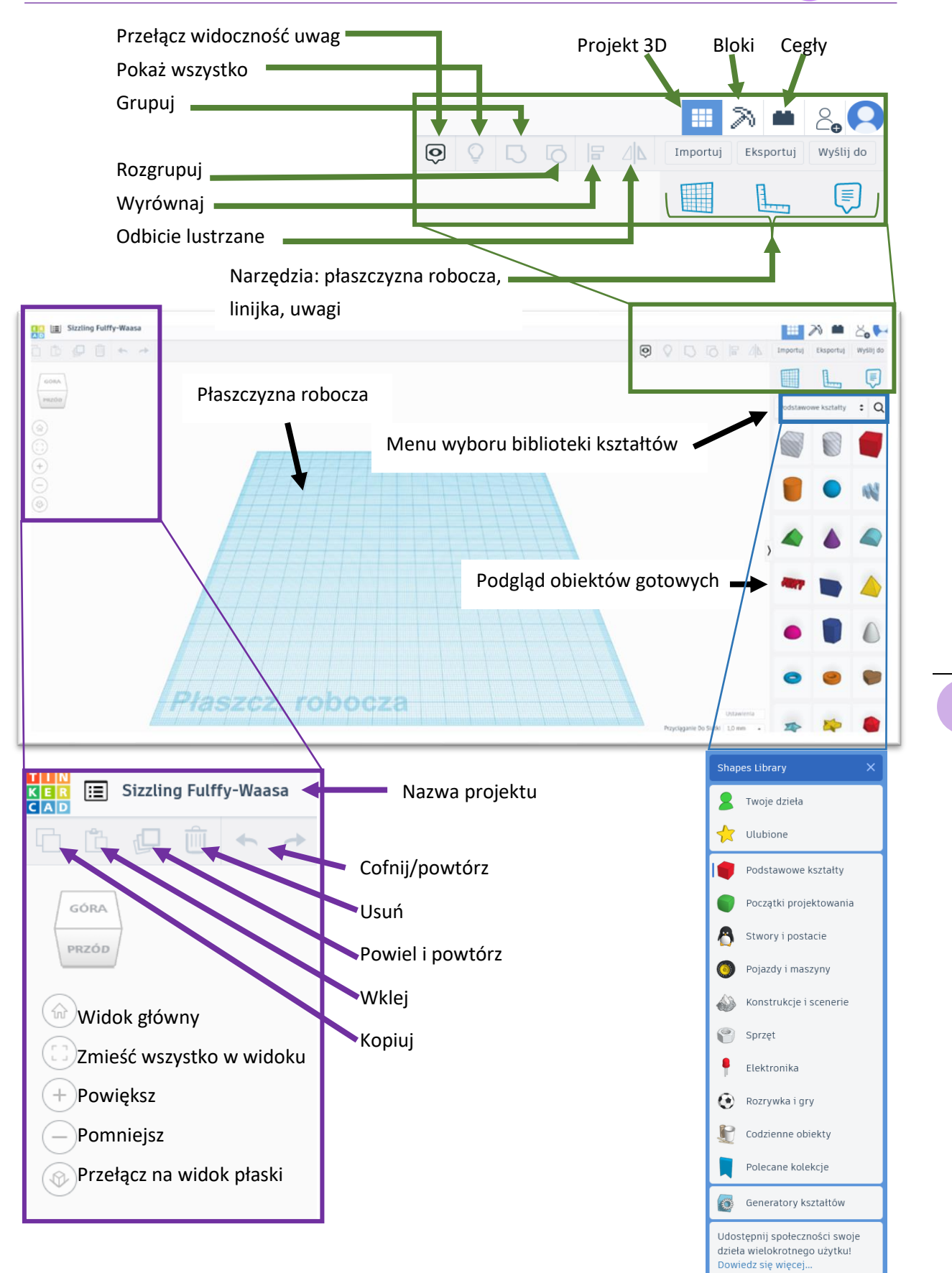

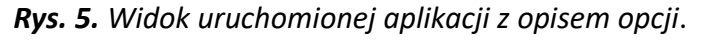

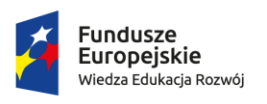

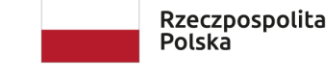

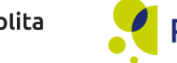

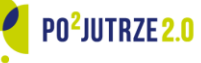

Unia Europejska Europejski Fundusz Społeczny

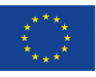

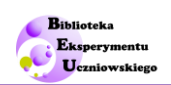

### <span id="page-26-0"></span>**D) Podstawowe opcje programu**

Poniżej (tabela 1) pokazano kilka wybranych działań.

W opisach LPM oznacza Lewy Przycisk Myszy, PPM – Prawy Przycisk Myszy, SM – Scroll/Rolka Myszy.

*Tabela 1. Wybrane działania w programie Tinkercad.* 

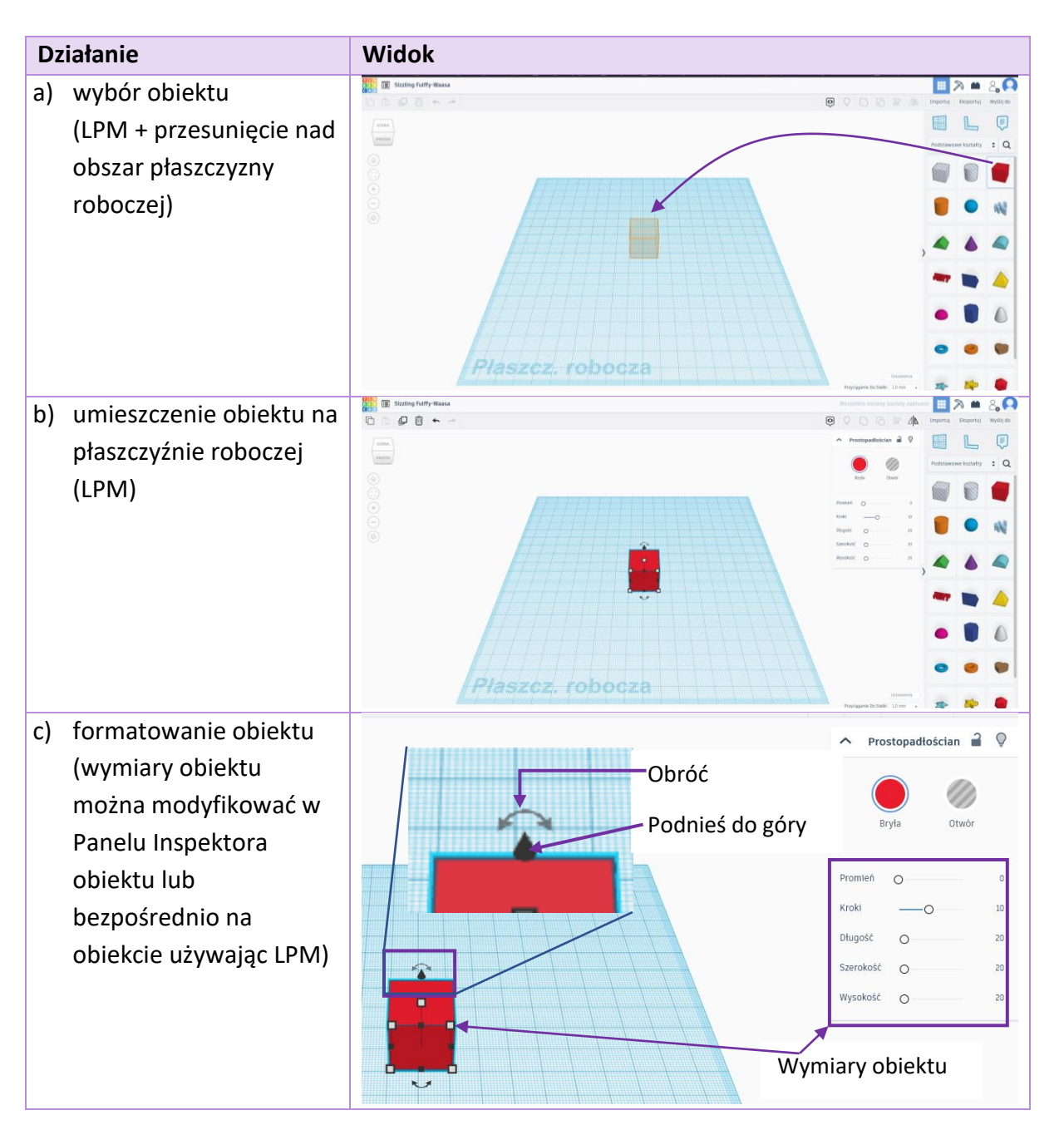

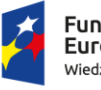

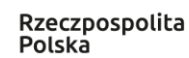

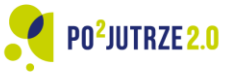

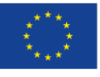

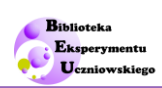

- d) modyfikacja (wydłużenie) obiektu w Panelu Inspektora (posługujemy się paskiem zmiany lub wpisujemy wartość liczbową w okienku)
- e) modyfikacja (obrót) obiektu (wybieramy oś obrotu oraz wskazujemy kąt obrotu lub wpisujemy wartość kąta obrotu )

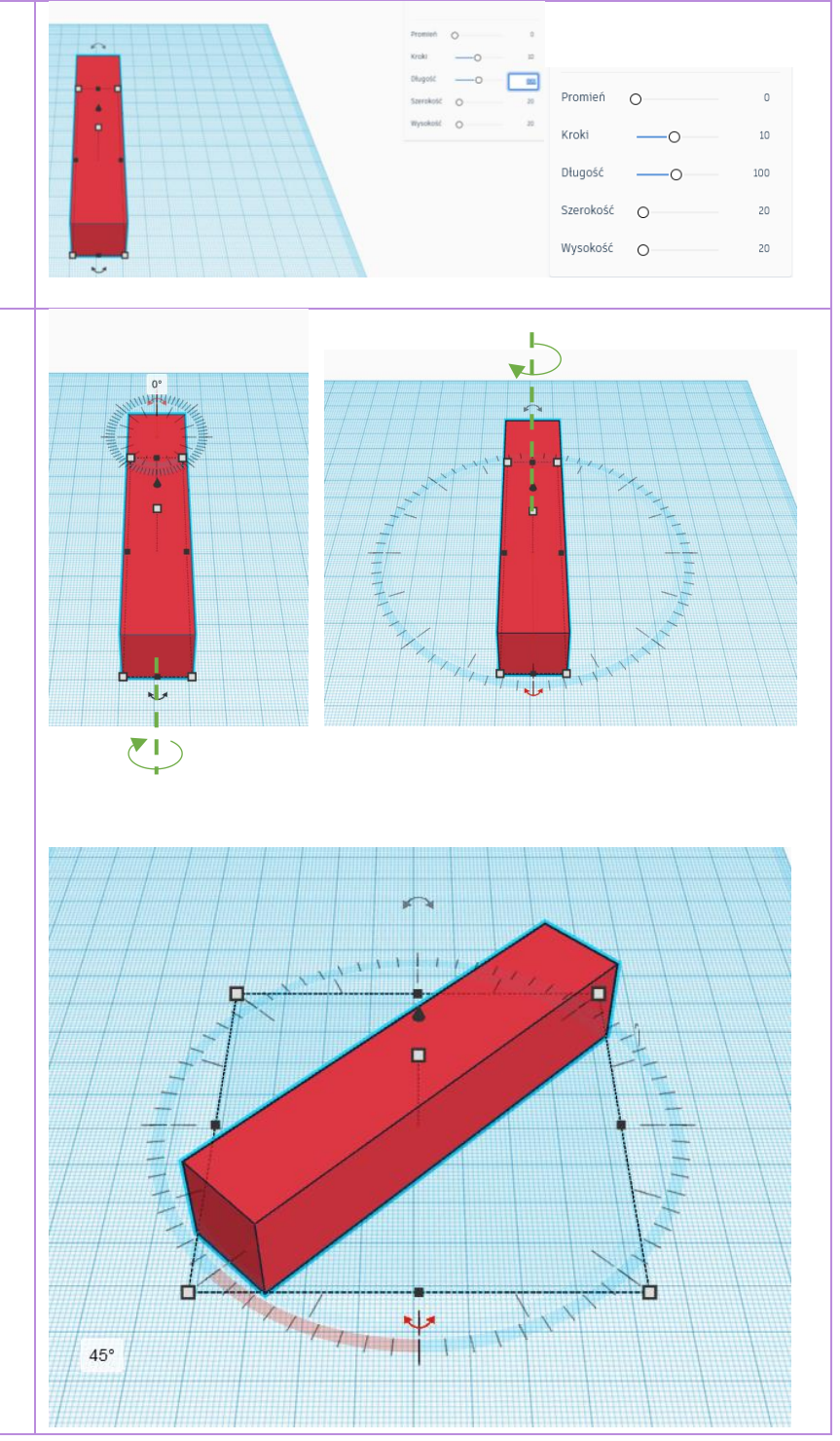

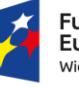

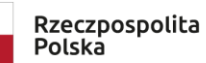

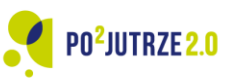

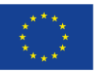

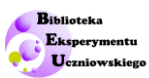

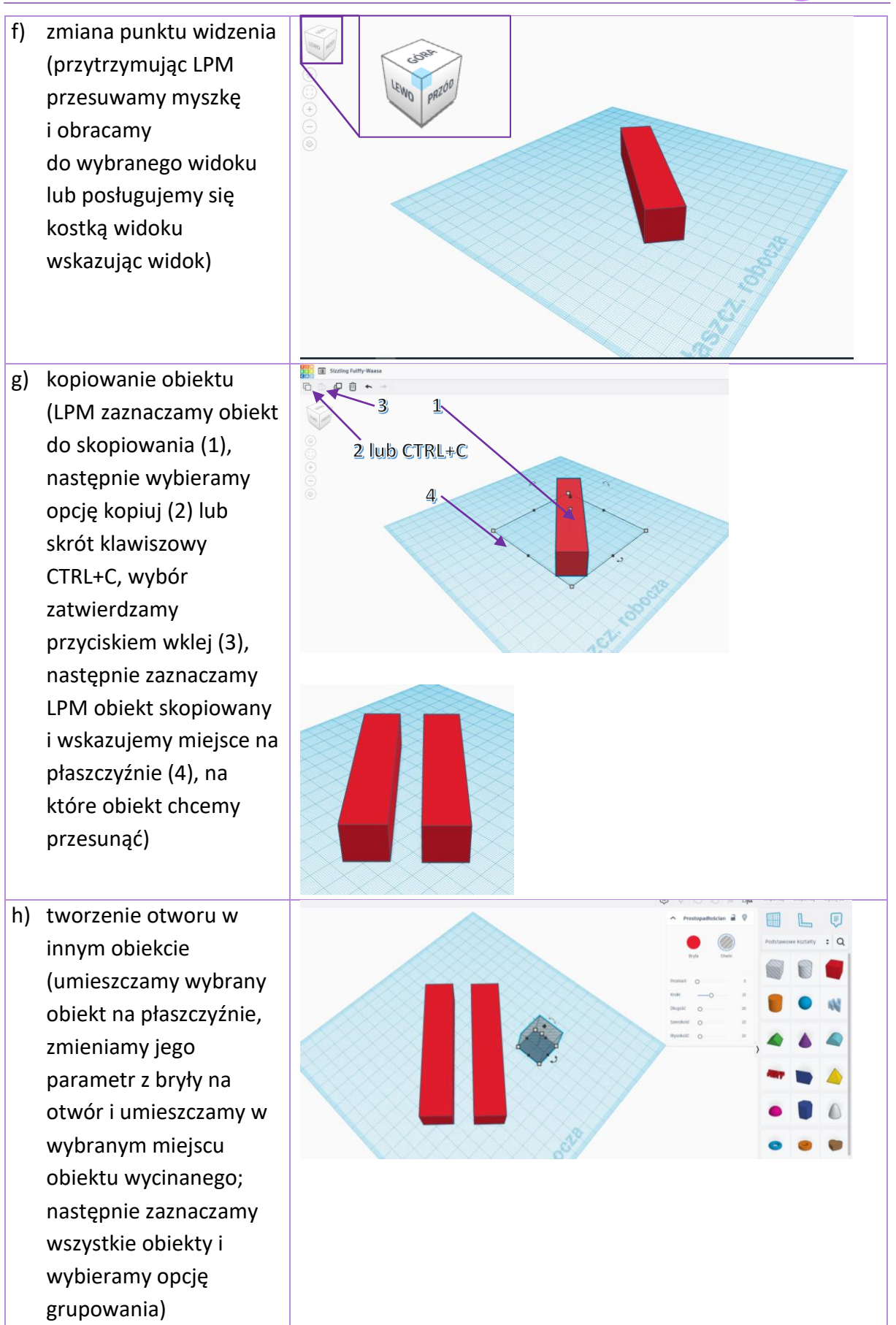

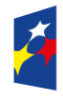

Rzeczpospolita Polska

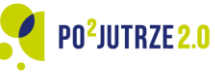

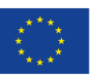

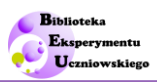

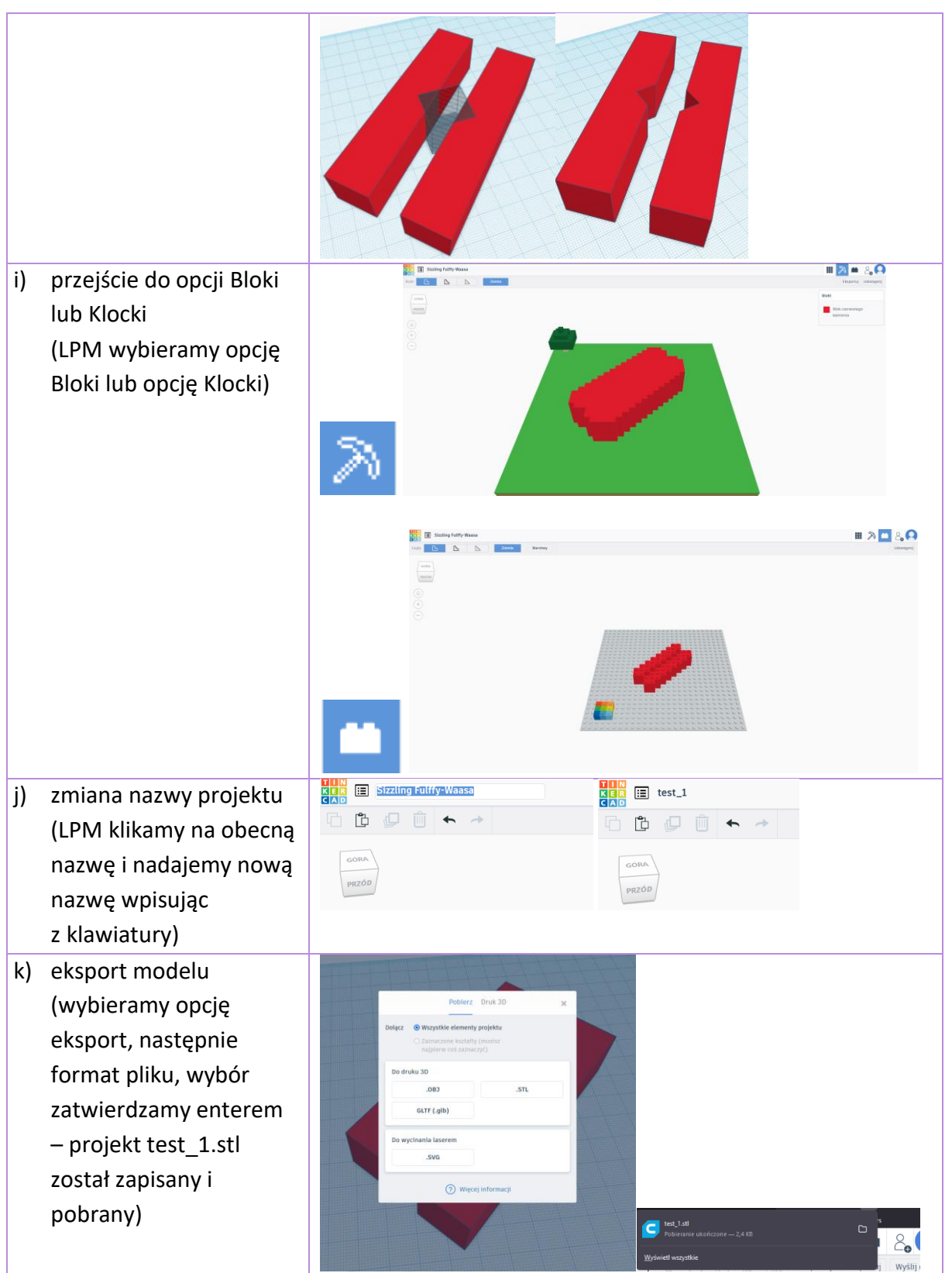

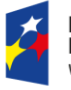

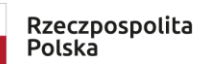

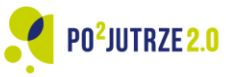

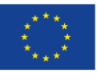

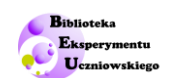

**AUTODESK**<br>**Record** Tinkercad  $\alpha$ l) Przejście do pulpitu zalecia  $\leq$  Twoje projekty nawigacyjnego  $\boldsymbol{\Omega}$  $\begin{picture}(20,10) \put(0,0){\line(1,0){10}} \put(15,0){\line(1,0){10}} \put(15,0){\line(1,0){10}} \put(15,0){\line(1,0){10}} \put(15,0){\line(1,0){10}} \put(15,0){\line(1,0){10}} \put(15,0){\line(1,0){10}} \put(15,0){\line(1,0){10}} \put(15,0){\line(1,0){10}} \put(15,0){\line(1,0){10}} \put(15,0){\line(1,0){10}} \put(15,0){\line(1$  $\oplus$ <u>e din a</u> Ė (klikając w ikonę  $x^a$  $\frac{1}{2}$ 和 л przechodzimy do Projekty **Concret** katalogu naszych projektów)

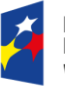

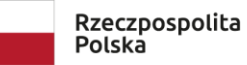

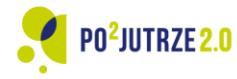

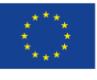

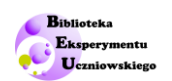

### <span id="page-31-0"></span>**Cura**

Projekty opracowane przez uczniów i zapisane w formatach \*.stl lub \*.obj wymagają przetworzenia (cięcia) do formatu obsługiwanego przez drukarkę 3D. Producenci mogą oferować slicery dedykowane do konkretnego typu/modelu drukarek, jednak z uwagi na dostępność i uniwersalność proponujemy skorzystanie ze slicera open-source Cura. Interfejs programu przedstawia rys. 6. Program oferuje obsługę poprzez klasyczne menu oraz podgląd projektu. Na rys. 7 objaśniono wybrane funkcje programu Cura. W tabeli 2. zawarto przykładowe parametry wydruku wraz z krótkim objaśnieniem.

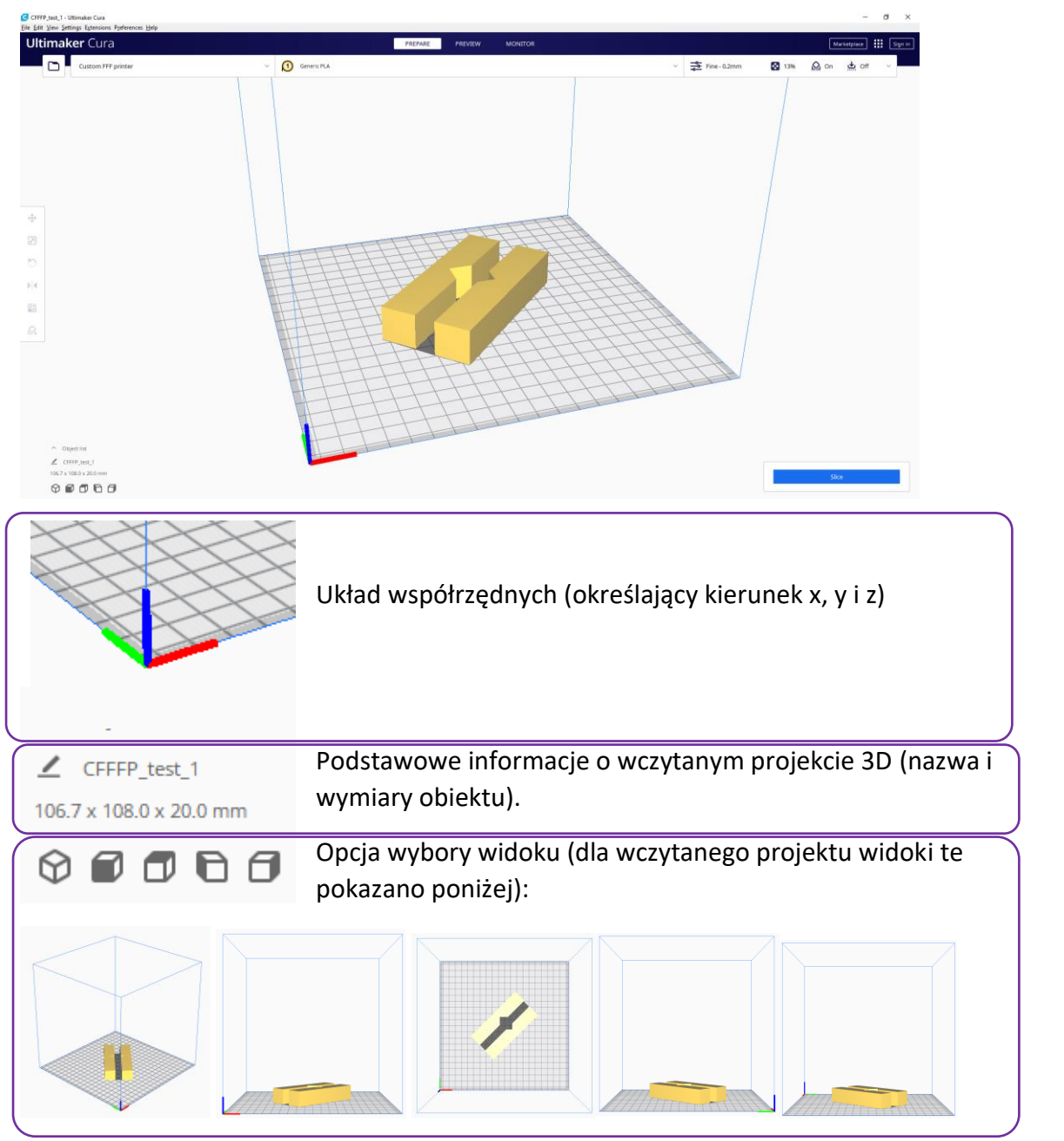

*Rys. 6. Interfejs programu Cura z wyczytanym projektem 3D test\_1.stl.*

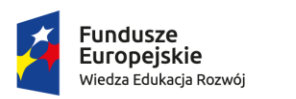

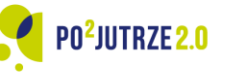

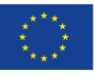

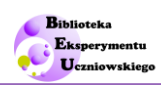

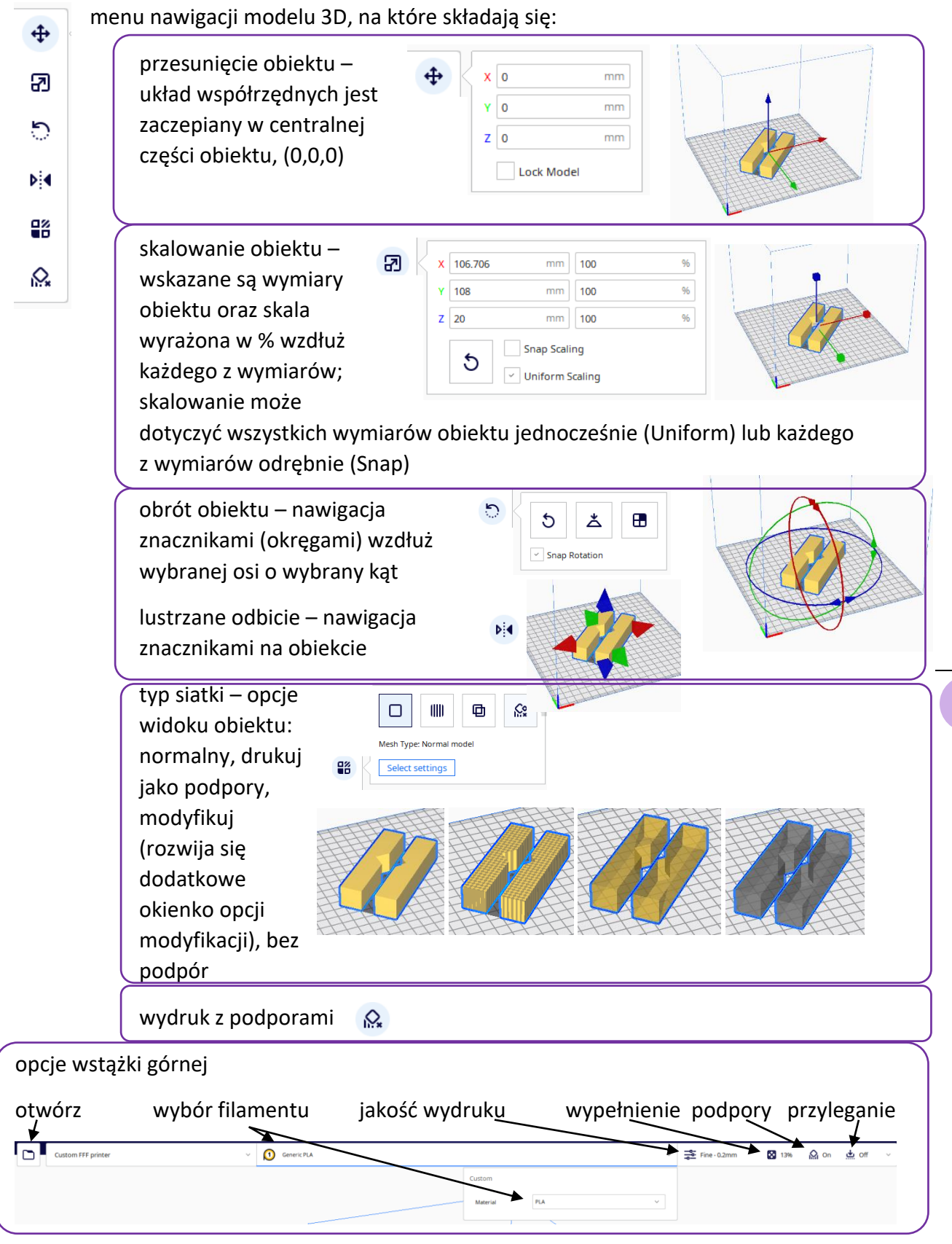

*Rys. 7. Wybrane podstawowe opcje programu Cura oferowane dla wyczytanego projektu 3D test\_1.stl.*

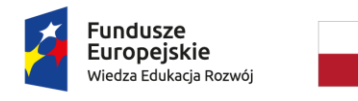

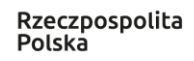

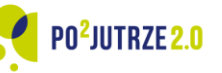

Unia Europeiska Europejski Fundusz Społeczny

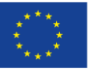

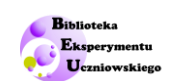

Wydruk 3D wymaga ustawienia stopnia wypełnienia obiektu filamentem. Oczywiście można założyć 100% wypełnienie obiektu, jednak dla większości wydruków jest to zbędne. Należy pamiętać, że im jest wyższy stopień wypełnienia obiektu, tym dłużej trwa wydruk, więcej filamentu zostanie zużyte i uzyskany obiekt będzie cięższy. Standardowo stosowane wypełnienia mieszczą się w przedziale 50% - 12%. Przykładowo figurki mogą być drukowane przy niskim stopniu wypełnienia. Dobór stopnia wypełnienia zależny jest od przeznaczenia modelu, im wyższy stopień tym większa wytrzymałość obiektu. Jednak na wytrzymałość obiektu wpływa też rodzaj wzoru wypełnienia.

Program Cura oferuje 14 **typów wzorów wypełnień** (część z nich pokazano w materiałach wsparcia dla ucznia). Wypełnienia typu zig-zag oraz lines (mała wytrzymałość) zalecane są dla figurek i modeli. Wypełnienia typu triangles, tri-hexagon, grid (średnia wytrzymałość) zalecane są do wydruków standardowych. Wydruki o podwyższonej funkcjonalności, łączeniowe, konstrukcyjne wymagają zastosowania wypełnienia typu cubic, quartet cubic, octet, gyroid (wysoka wytrzymałość). Wypełnienie typu cross, cross 3D, concentric stosować należy przy tworzeniu wydruków elastycznych.

W przypadku obiektów, których elementy wiszą w powietrzu (nie mają podstawy łączącej je z blatem stołu) konieczne może się okazać dodanie podpór – dodatkowych elementów do modelu, których zadaniem jest zapobieganie grawitacyjnemu opadaniu warstw filamentu. Podpory są usuwane (wyłamywane, odcinane) z gotowego wydruku. Należy zauważyć, że nie wszystkie niepodparte elementy modelu wymagają podpór – podpory są potrzebne po przekroczeniu pewnego kąta granicznego, zależnego od rodzaju filamentu i temperatur oraz ustawionych w trakcie cięcia paramentów pracy drukarki. Do określenia kąta granicznego druku przydatne są gotowe projekty testowych wydruków. Podpory są opcjonalne w przypadku krótkich prostych odcinków.

Parametry wydruku należy dopasować do modelu i typu drukarki oraz rodzaju użytego filamentu. Poniżej wymieniono podstawowe parametry, od jakich można rozpocząć wydruk prostych modeli bez podpór i z 13% wypełnieniem przy wykorzystaniu PLA 1,75 mm (tabela 2).

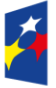

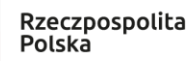

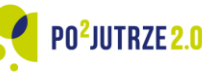

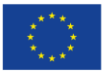

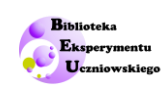

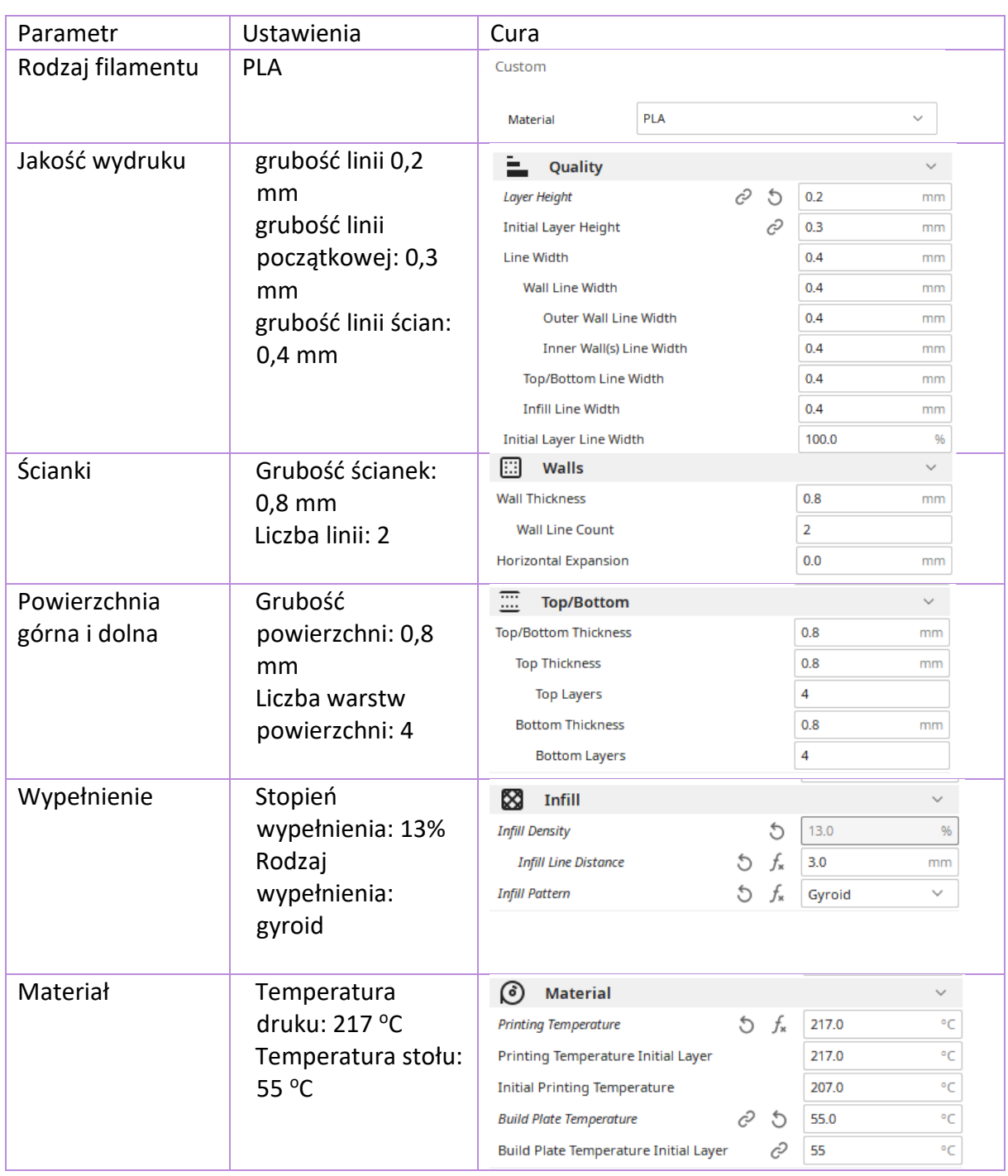

*Tabela 2. Przykładowe parametry wydruku ustawiane dla PLA w programie Cura.*

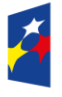

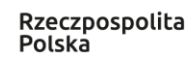

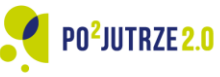

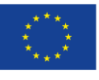

35

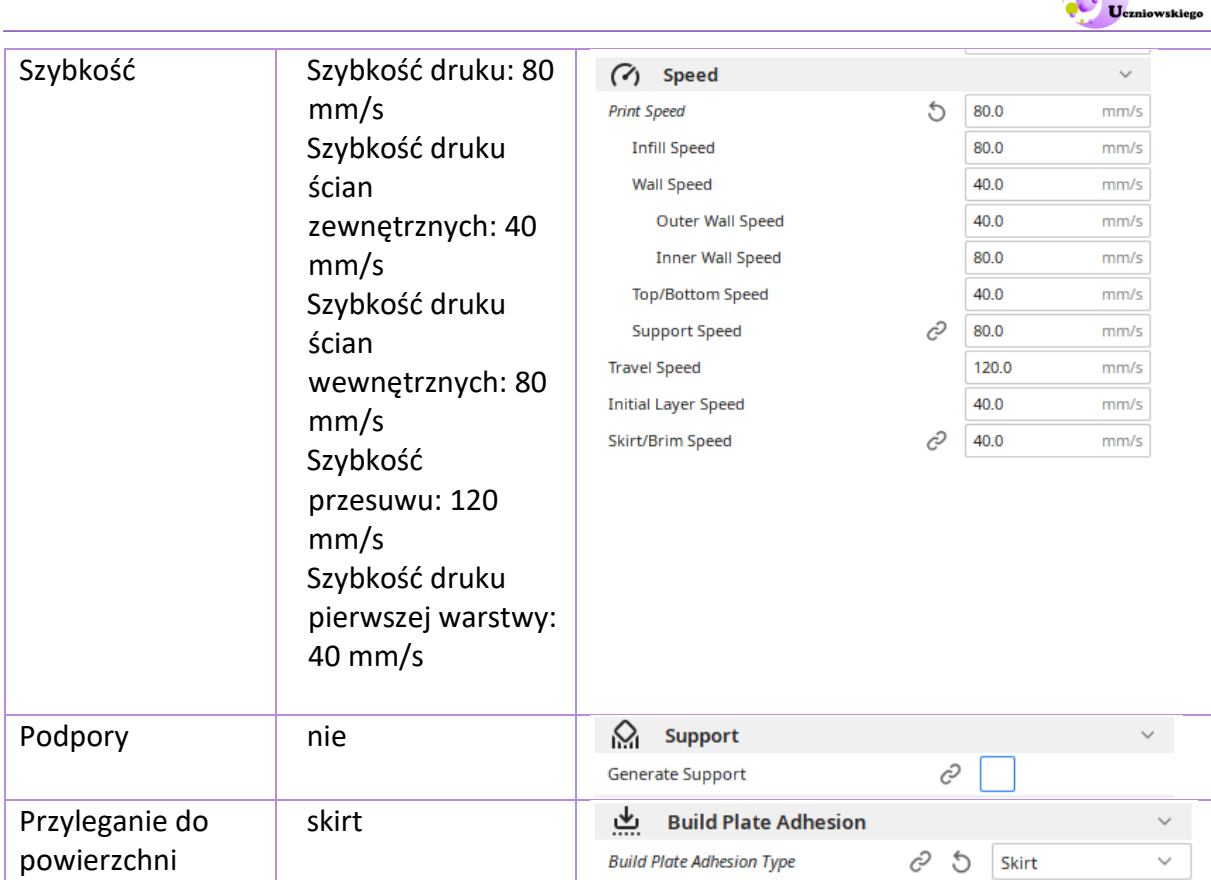

Po ustawieniu parametrów cięcia należy wybrać opcję Slice. Wówczas program wyświetli informacje o szacowanym czasie wydruku oraz zużyciu filamentu wyrażonym w gramach i % (rys. 8).

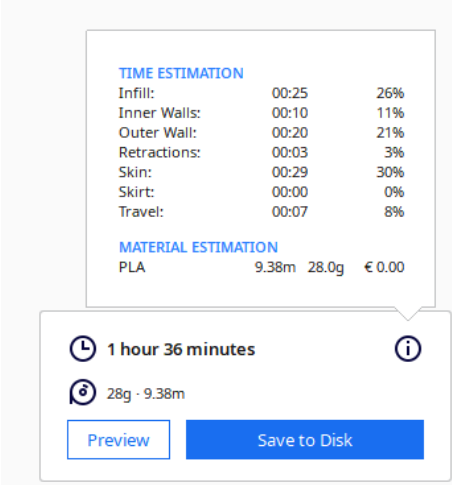

*Rys. 8. Raport wygenerowany w Cura dotyczący szacowanego czasu i zużycia materiału w trakcie wydruku przy zadanych parametrach.*

Ostatnim krokiem jest zapisanie pliku w formacie wymaganym przez drukarkę: test\_1.gcode.

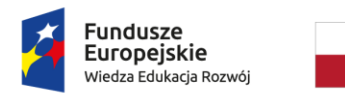

Rzeczpospolita Polska

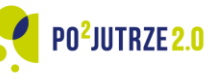

Unia Europejska Europejski Fundusz Społeczny

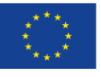

36 I

Biblioteka **Eksperyn** 

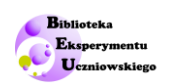

### <span id="page-36-0"></span>**Drukarka 3D**

### <span id="page-36-1"></span>**Budowa drukarki 3D**

Głównym elementem drukarki 3D jest głowica drukująca. Składa się ona z ekstrudera, hotendu i systemu chłodzenia (rys. 9). Hotend stanowią łącznik (kanał prowadzący filament), radiator (odprowadzający ciepło), blok grzejny (wraz z grzałką i termistorem, odpowiadający za topienie filamentu) i dysza (zakończenie hotendu, którym podawany jest filament). Filament wylewany jest na powierzchnię roboczą stołu (platformy) drukarki. Głowica przemieszcza się nad stołem roboczym (w części modeli porusza się również stół) w płaszczyźnie x, y, z. Filament podawany jest do głowicy z ekstrudera.

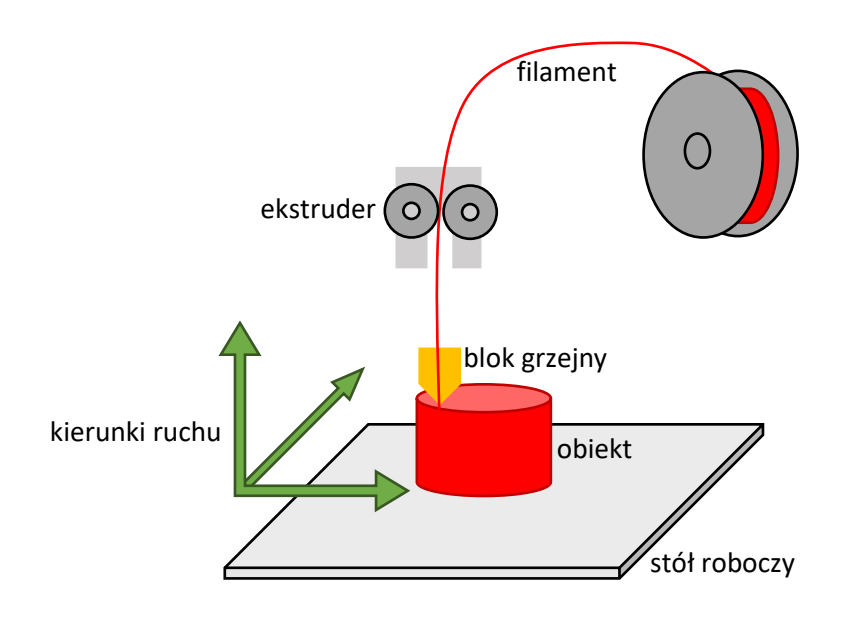

*Rys. 9. Schematyczna prezentacja budowy drukarki 3D.*

### <span id="page-36-2"></span>**Typy filamentów**

Filamenty do drukarek produkowane są z materiałów termoplastycznych, w przeważającej większości – pochodzenia naturalnego. Standardowo filamenty występują w postaci włókien o średnicy 1,75 mm lub 2,85 mm i są nawinięte na szpule. Rynek oferuje obecnie szeroką gamę filamentów do druku 3D charakteryzujących się różnymi właściwościami mechanicznymi oraz różną temperaturą pracy. Wykaz najpopularniejszych filamentów zawarto w tabeli 3.

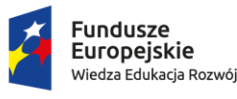

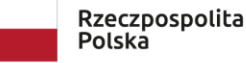

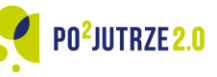

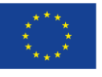

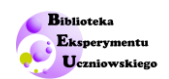

*Tabela 3. Wykaz popularnych filamentów do druku 3D.*

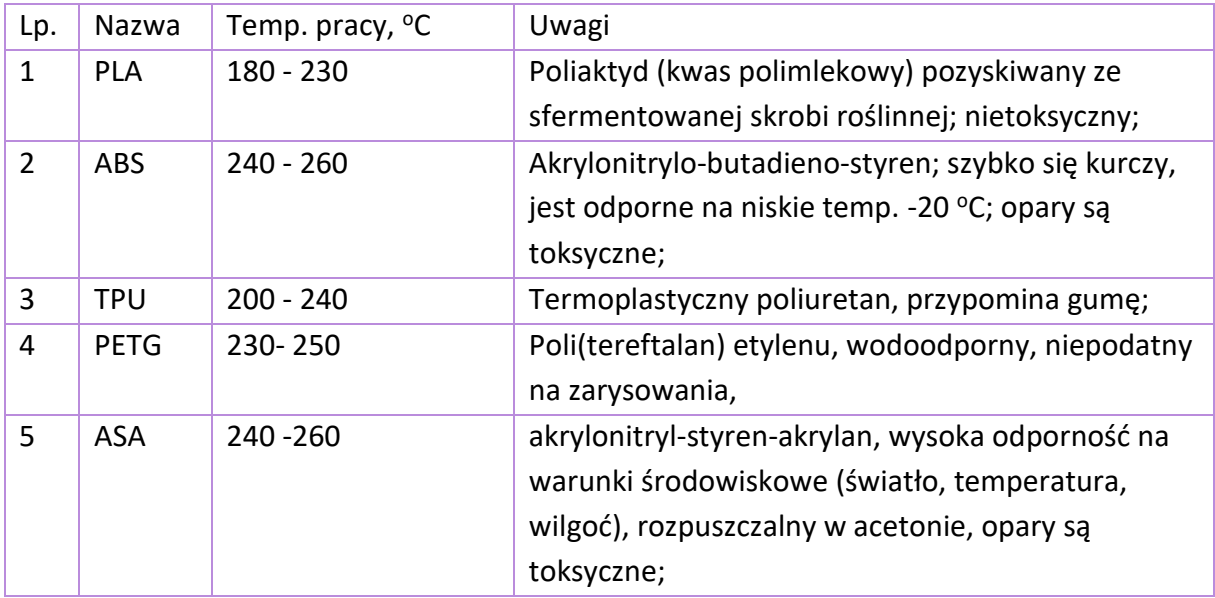

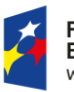

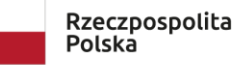

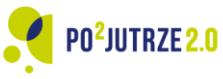

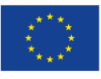

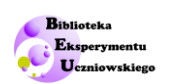

# <span id="page-38-0"></span>**Słownik wybranych pojęć stosowanych w druku 3D**

#### **B**

**Brim** – rodzaj przylegania powierzchni wydruku do stołu drukarki; ścieżki drukowane są dookoła modelu tworząc obwódkę. Pozwala to na kontrolowanie poprawności ustawienia stołu zanim rozpocznie się wydruk właściwego modelu, jak również zwiększa powierzchnie kontaktu modelu ze stołem.

### **C**

**Concentric -** typ wypełnienia obiektu charakteryzujący się powtarzaniem kształtu ścian centralnie rozchodzących się do wnętrza obiektu.

**Cross -** typ wypełnienia obiektu, w którym krzyżykowy wzór tworzy siatkę, stosowany w elastycznych obiektach.

**Cross 3D -** typ wypełnienia obiektu powtarzający typ cross, jednak w miarę przyrostu wydruku wzór krzyżykowy jest pochylany tworząc strukturę 3D; w porównaniu z typem wypełnienia cross uzyskiwany obiekt charakteryzuje się większą sztywnością.

**Cubic -** typ wypełnienia obiektu charakteryzujący się ułożeniem wzoru 3D z nachylonych kostek.

**Cubic subdivision -** typ wypełnienia obiektu, charakteryzujący się ułożeniem wzoru z sześcianów i zużywający mniej filamentu.

**Czujnik filamentu** – montowany jest w drukarkach w celu uniknięcia pracy urządzenia w przypadku braku filamentu (np. w sytuacji zerwania filamentu, skończenia się). Zwykle po wykryciu braku filamentu czujnik obecności filamentu pauzuje proces druku.

### **E**

**Ekstruder (extruder)** – element drukarki 3D odpowiedzialny za pobieranie filamentu i przesuwanie go do bloku grzejnego głowicy drukującej.

**Ekstruzja (extrusion)** – parametr wydruku wyrażony w [mm/s] informujący i szybkości wytłaczania filamentu przez dyszę.

### **F**

**FFF/FDM** – Technologie FDM (ang. Fused Deposiotion Modeling) lub FFF (ang. Fused Filament Fabrication) należą do grupy technik przyrostowych technologii druku 3D, określają sposób tworzenia obiektów polegający na nanoszeniu warstwa po warstwie roztopionego wysoką temperaturą filament.

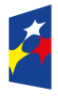

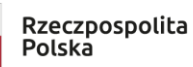

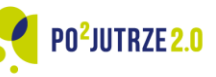

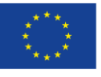

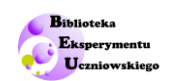

**Filament** – materiał stosowany w druku 3D. Nazwy filamentów pochodzą od skrótów materiałów, z jakich są wykonane. Produkowane są filamenty o różnych średnicach, jednak najpopularniejsze średnice to 1.75 mm i 2.85 mm.

### **G**

**Gcode** – format zapisu pliku; gcode zawiera zbiór komend i zbiory współrzędnych położeniowych dla drukarki 3D. W pliku zawarte są szczegółowe informacje m.in. o temperaturze, szybkości i rodzaju (kierunku) ruchu głowicy drukarki.

**Grid –** typ wypełnienia obiektu, najprostszy wzór wypełnienia 2D zapewniający szybki wydruk.

**Gyroid** – typ wypełnienia obiektu przypominający falę 3D, stosowany do wypełnienia obiektów wymagających podwyższonej wytrzymałości i obciążanych wielokierunkowo.

### **H**

**Hotend** (gorąca końcówka) – znajdujący się zaraz za ekstruderem element głowicy drukującej w postaci kanału prowadzącego filament z ekstrudera w obszar topienia.

#### **J**

**Jałowy przejazd głowicy** – przemieszczanie się głowicy bez ekstruzji filamentu, występuje np. w trakcie ruchu głowicy między dwoma obiektami drukowanymi na stole roboczym w ramach jednego wydruku.

### **K**

**Kalibracja stołu** – poziomowanie stołu roboczego drukarki 3D.

**Krańcówka (endstop)** – zapobiegający kolizji wózka z ramą drukarki 3D czujnik krańcowego położenia.

### **M**

**Most (bridge)** – rodzaj łączenia w druku krótkich, prostych odcinków niewymagających tworzenia podpór, stosowany np. do łączenia dwóch wystających elementów obiektu drukowanego; w trakcie tworzenia mostu szybkość druku jest mniejsza.

### **N**

**Nawis (overhang layer)** – obszar obiektu drukowany pod dużym kątem, z ryzykiem grawitacyjnego opadania filamentu; w takich miejscach zalecane jest stosowanie podpór.

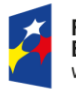

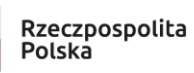

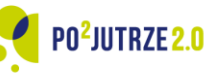

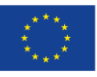

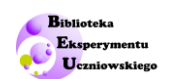

### **O**

**Obróbka (postprocessing)** – rodzaj postępowania (chemicznego lub mechanicznego) z wydrukowanym obiektem prowadzący do poprawy jego wyglądu lub dopasowania wymiarów lub usunięcia podpór. Do obróbki powierzchni (wygładzenia) stosowany jest np. aceton. Obróbka mechaniczna wymaga zastosowania narzędzi, np. pilników, skalpeli, cążek itp.

**Obrys (shell)** – powłoka zewnętrzna modelu powstała w wyniku druku ścianek modelu.

**Octet -** typ wypełnienia obiektu charakteryzujący się wypełnieniem czworościanami (piramidami).

#### **P**

**Podpory (supports)** – rusztowanie obiektu dla tych jego elementów, które charakteryzują się dużym kątem nawisu. Po wydruku podpory są wyłamywane lub wycinane z obiektu.

**Preparat adhezyjny** – środek zwiększający przyczepność obiektu do stołu roboczego w trakcie druku, zapobiegający odklejaniu się modelu; powierzchnię stołu pokrywa się preparatem szczególnie przy stosowaniu filamentów kurczących się podczas druku.

**Profil slicera (preset)** – zapisane w slicerze wyjściowe ustawienia parametrów wydruku spersonalizowane pod użytkownika; w profilu można ustawić wstępne parametry m.in. temperatury, szybkości, chłodzenia, podpór, przylegania powierzchni i in.

### **Q**

**Quarter cubic -** typ wypełnienia obiektu przypominający wypełnienie octet, w którym połowa kształtów piramidy ulega przesunięciu względem drugiej.

### **R**

**Radełko (extrusion gear, hobbed bolt)** – charakterystycznie ponacinany element ekstrudera przetłaczający filament do hotendu.

**Raft** – dodatkowy obiekt drukowany w formie platformy bezpośrednio pod obiektem właściwym, zapobiegający kontaktowi obiektu ze stołem, służący zwiększeniu powierzchni kontaktu obiektu ze stołem; po wydruku platforma ta jest usuwana (odrywana, odcinana) od właściwego obiektu drukowanego.

**Retrakcja** – jeden z parametrów ustawianych w slicerze określający długość [mm] wycofania filamentu w czasie jałowego przejazdu głowicy; prawidłowo zadana retrakcja zapobiega powstawaniu dodatkowych nitek z wypływającego filamentu.

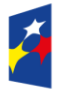

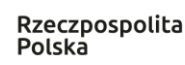

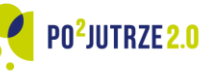

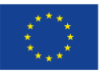

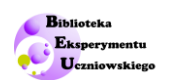

#### **S**

**Skirt** – dodatkowy obiekt drukowany w formie ścieżki wokół obiektu właściwego; obwódka drukowana jest w przed rozpoczęciem druku obiektu

**Skurcz materiału** – wywołane obniżeniem temperatury zmniejszanie się objętości (kurczenie się) materiału.

**Slicer** – oprogramowanie służące przygotowaniu projektu do wydruku 3D; w programie wymagane jest deklarowanie w jaki sposób obiekt będzie dzielony na warstwy w trakcie druku i jak urządzenie drukujące będzie uwalniało filament; slicery zwykle pozwalają na symulację/podgląd przebiegu wydruku. Slicer zapisuje końcowy plik w formacie gcode.

**STL** – format pliku modelu 3D; format ten obsługują slicery przetwarzając je do gcode.

**Stół roboczy (heated bed)** –robocza powierzchnia drukarki 3D, na której powstają wydruki, zwykle podgrzewany; powierzchnia stołu wykonana jest np. ze szkła, płyty magnetycznej.

**Szew (seam)** – pionowa spoina przypominająca szew, powstająca w miejscu, gdzie drukarka zaczyna i kończy daną warstwę obrysu.

### **T**

**Triangles -** typ wypełnienia obiektu charakteryzujący się tworzeniem siatki z trójkątów.

**Tri-hexagon -** typ wypełnienia obiektu charakteryzujący się tworzeniem sześciokątów przeplatanych trójkątami.

### **W**

**Wobbling** – niepożądany efekt wynikający z nieprawidłowej pracy drukarki na osi Z; objawia się występowaniem prążków na ściankach modelu.

**Wypełnienie (infill)** – struktura wewnętrzna obiektu drukowanego charakteryzująca się różnym stopniem zagęszczenia linii (wypełnieniem wyrażonym w %) oraz różnym układem linii (wzorem); wypełnienie decyduje o wytrzymałości obiektu wydrukowanego.

**Wysokość warstwy (layer height)** – wysokość pojedynczej warstwy w drukowanym obiekcie. Odwzorowanie obiektu zależy od wysokości warstwy – im mniejsza wysokość tym dokładniejsze odwzorowanie. Wartość ustawianej wysokości warstwy nie powinna być większa niż wartość połowy średnicy dyszy głowicy.

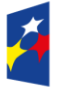

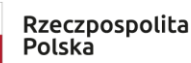

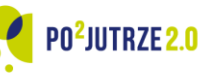

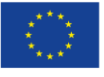

### Nauczyciele i uczniowie wykonujący doświadczenia w ramach pracy na lekcji przed przystąpieniem do wykorzystywania narzędzi, urządzeń oraz substancji są zobowiązani do zapoznania się z zapisami oraz stosowania się do zaleceń zawartych w ogólnej instrukcji BHP.

Biblioteka Eksperymentu Uczniowskiego

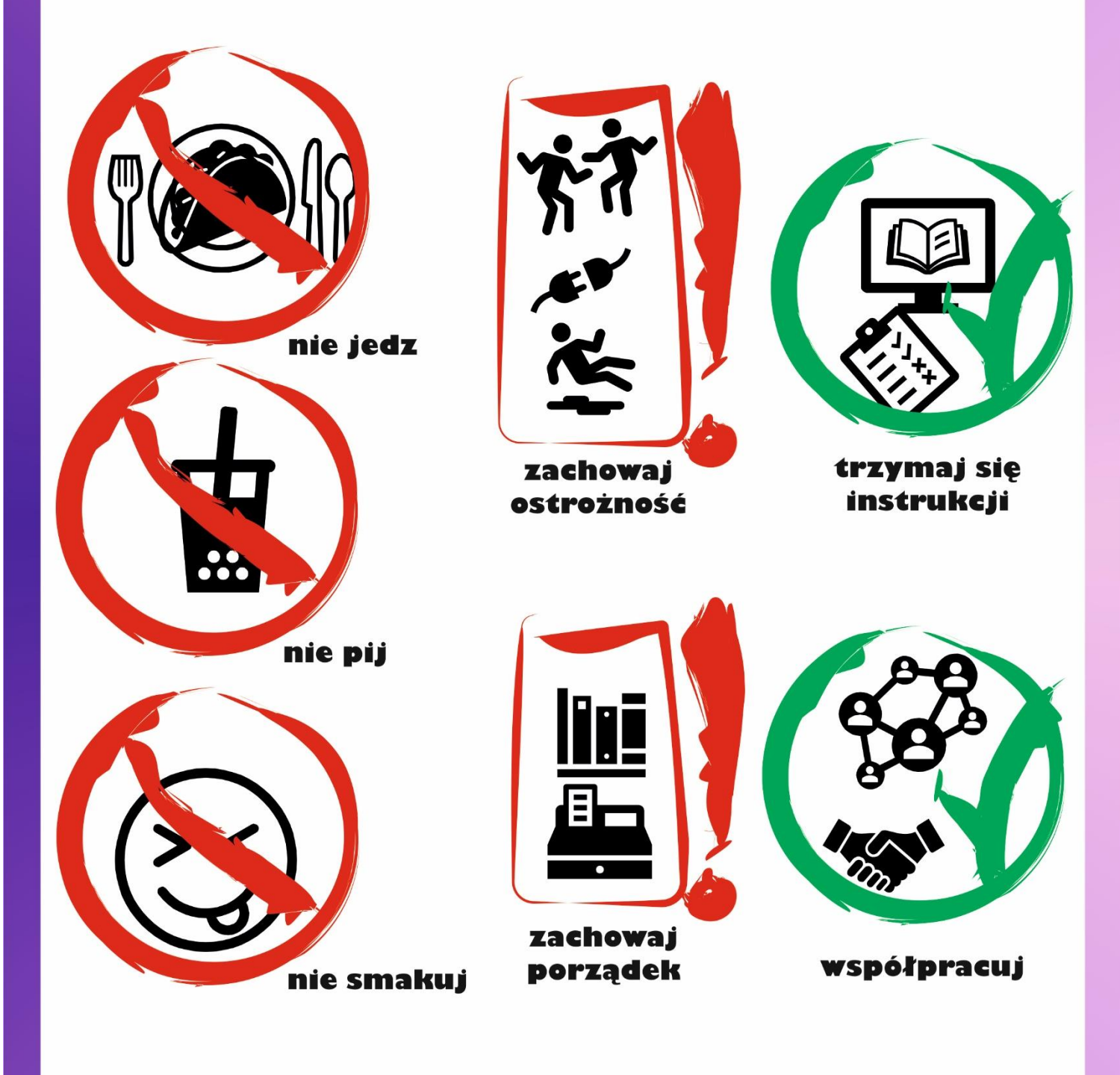

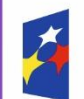

**Fundusze Europejskie** Wiedza Edukacja Rozwój

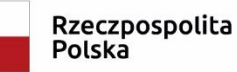

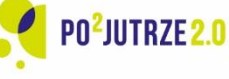

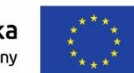

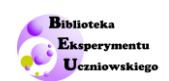

# <span id="page-43-0"></span>**Ogólna instrukcja BHP**

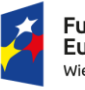

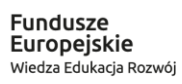

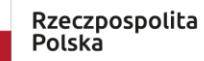

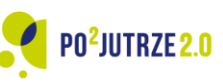

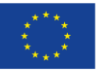

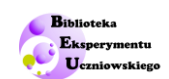

Praca doświadczalna wymaga korzystania z urządzeń i substancji, które potencjalnie mogą stanowić zagrożenie dla zdrowia oraz życia ludzkiego. Celem zapewnienia ich bezpieczeństwa użytkowania zobowiązuje się wszystkie osoby wykonujące, jak i nadzorujące korzystanie z urządzeń i substancji do ścisłego przestrzegania niżej podanych zasad.

## **PRZEPISY OGÓLNE**

- 1. Zabrania się wykonywania doświadczeń bez nadzoru Nauczyciela. Przy wykonywaniu doświadczeń należy ściśle stosować się do poleceń w zakresie BHP.
- 2. Uczniowie w trakcie zajęć bezwzględnie zobowiązani są do stosowania się do poleceń i wskazówek Nauczyciela.
- 3. Przed rozpoczęciem zajęć należy sprawdzić wizualnie stan urządzeń i elementów. W przypadku stwierdzenia uszkodzeń, urządzenia i elementy wadliwe należy wyłączyć z eksploatacji. W przypadku budowy zestawów eksperymentalnych z podzespołów, Nauczyciel zobowiązany jest sprawować nadzór nad łączeniem poszczególnych elementów oraz dokonać sprawdzenia, czy przyrządy i elementy podłączone są zgodnie z ich instrukcją użycia.
- 4. Zabrania się:
	- samowolnego regulowania, naprawy i wprowadzania zmian w konstrukcji przyrządów,
	- używania ich do innych celów niż to przewidziano w instrukcjach.
- 5. W wypadku zaistnienia awarii lub uszkodzenia urządzeń należy natychmiast zaprzestać ich użytkowania, odłączyć je od źródła zasilania, a o zaistniałym fakcie powiadomić Nauczyciela.
- 6. Należy ściśle przestrzegać instrukcji przeciwpożarowej obowiązującej w szkole lub innej placówce. W razie wybuchu pożaru należy odłączyć źródło energii od urządzenia powodującego go, ostrzec osoby znajdujące się w najbliższym sąsiedztwie, a następnie przystąpić do gaszenia. W wypadku gdy nie można stłumić ognia we własnym zakresie, należy –nie przerywając akcji, wezwać Straż Pożarną.
- 7. Szczególną ostrożność należy zachować przy posługiwaniu się elementami szklanymi (np. soczewki, szkiełka mikroskopowe, menzurki, termometry).
- 8. Wszelkie skaleczenia, oparzenia lub inne nieszczęśliwe wypadki należy natychmiast zgłaszać Nauczycielowi.
- 9. Zabrania się dekompletowania zestawów.
- 10. W trakcie pracy z doświadczeniami nie wolno spożywać pokarmów i napojów.

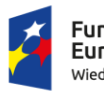

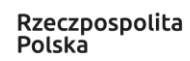

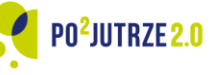

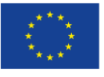

45

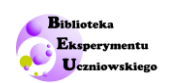

## **OBSŁUGA URZĄDZEŃ ELEKTRYCZNYCH**

- 1. Urządzenia elektryczne wykorzystywane do zajęć mogą być włączane do sieci elektroenergetycznej wyłącznie za zgodą nadzorującego Nauczyciela. Po zakończeniu zajęć należy układ elektryczny odłączyć od sieci elektroenergetycznej.
- 2. Do montażu elektrycznych układów pomiarowych wolno używać tylko przewodów izolowanych, zakończonych odpowiednimi końcówkami. Montowanie układów elektrycznych może odbywać się tylko przy odłączonym źródle prądu.

## **PRACA Z SUBSTANCJAMI TOKSYCZNYMI I SZKODLIWYMI**

- 1. Należy bezwzględnie przestrzegać zasad postępowania z niebezpiecznymi substancjami chemicznymi zamieszczonymi w ich kartach charakterystyk.
- 2. Substancje mogące stanowić potencjalne zagrożenie dla zdrowia lub powodować inne szkody mogą być stosowane przy wykonywaniu doświadczeń wyłącznie pod stałą kontrolą Nauczyciela nadzorującego zajęcia.
- 3. Podczas pracy z substancjami szkodliwymi i niebezpiecznymi należy zachować ostrożność, a w szczególności starać się niczego nie stłuc ani nie rozlać, nie pipetować ustami, nie wdychać par bezpośrednio. Nie wolno dopuścić do dostania się cieczy do wnętrza urządzeń elektrycznych. W przypadku zaistnienia takiej sytuacji należy natychmiast odłączyć urządzenie od sieci elektroenergetycznej.
- 4. W przypadku rozlania lub rozsypania substancji toksycznej lub szkodliwej należy o zaistniałym wydarzeniu zawiadomić Nauczyciela oraz ostrzec osoby znajdujące się w pobliżu.
- 5. Zabrania się używania substancji chemicznych nie przewidzianych instrukcją. Zabrania się używania substancji chemicznych do innych celów niż przewidziane programem zajęć.

# **PRACA ZE ŹRÓDŁAMI CIEPŁA**

- 1. Źródła ciepła mogą być uruchamiane wyłącznie za zgodą nadzorującego Nauczyciela i tylko na czas niezbędny do wykonania pomiaru.
- 2. Podczas pracy ze źródłami ciepła, w tym otwartymi źródłami ognia, należy zachować szczególne środki ostrożności: nie dotykać części gorących oraz nie dopuszczać do rozlania gorących cieczy.
- 3. Zabrania się nadmiernego nagrzewania do temperatur przekraczających wartości określone w instrukcjach użytkowania urządzeń i narzędzi.

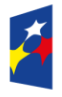

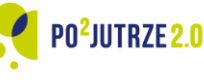

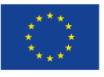

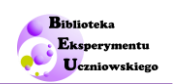

# **PRACA ZE ŹRÓDŁAMI ŚWIATŁA**

- 1. Źródła światła mogą być uruchamiane wyłącznie za zgodą nadzorującego Nauczyciela i tylko na czas niezbędny do wykonania pomiaru.
- 2. Podczas pracy ze źródłami światła, należy zachować szczególne środki ostrożności: należy unikać bezpośredniego kierowania wiązki światła na oczy, nie dotykać gorących części źródeł światła oraz ich nagrzanej obudowy, w szczególności zabrania się dotykania żarówek, których powierzchnia może osiągać bardzo wysoką temperaturę.
- 3. Kategorycznie zabrania się nawet krótkotrwałego patrzenia bezpośrednio w wiązkę laserową emitowaną z otworu wyjściowego źródła światła lub odbitą od przedmiotów o gładkich powierzchniach oraz kierowania wiązki laserowej w kierunku innych użytkowników zwłaszcza w stronę twarzy i oczu.
- 4. W przypadku pracy ze źródłami światła wymagającymi manipulacji i demontażu należy zachować szczególną ostrożność i przed przystąpieniem do wykonywania jakichkolwiek dalszych czynności odczekać do wystygnięcia elementów nagrzanych.

# **UWAGI KOŃCOWE**

Od Uczniów wymagane jest zapoznania się z ogólnymi przepisami oraz normami i zasadami BHP obowiązującymi w szkole lub innej placówce. Warunkiem bezpiecznej i efektywnej pracy przy realizacji doświadczeń jest zachowanie przez użytkowników ładu, czystości i porządku w trakcie przeprowadzania eksperymentów.

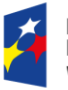

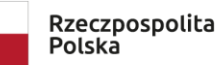

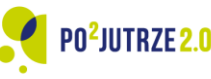

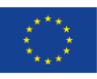